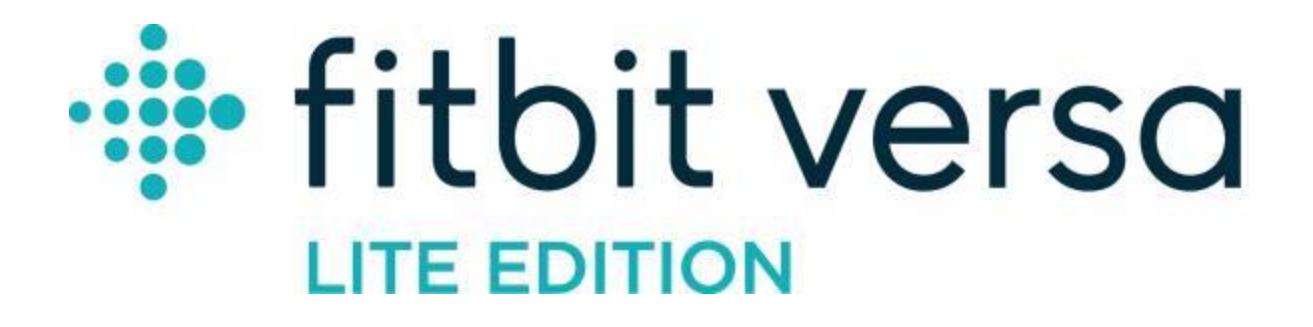

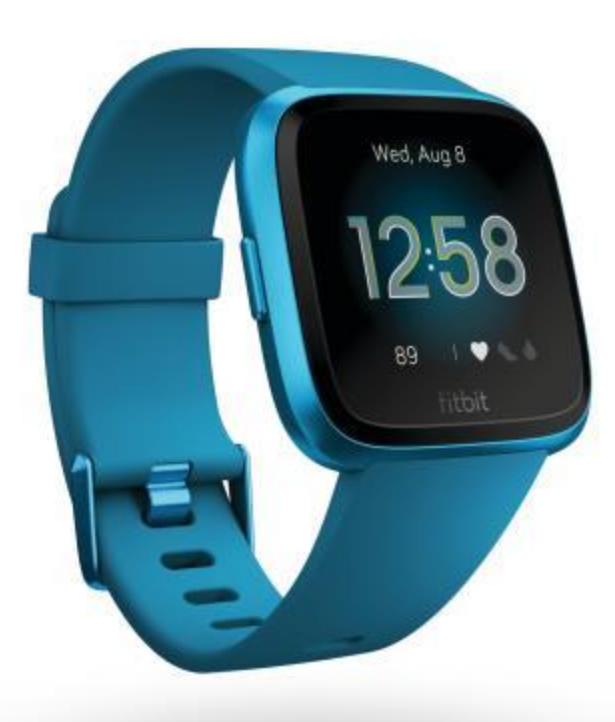

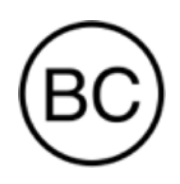

# Bedienungsanleitung Version 2.6

# Inhaltsverzeichnis

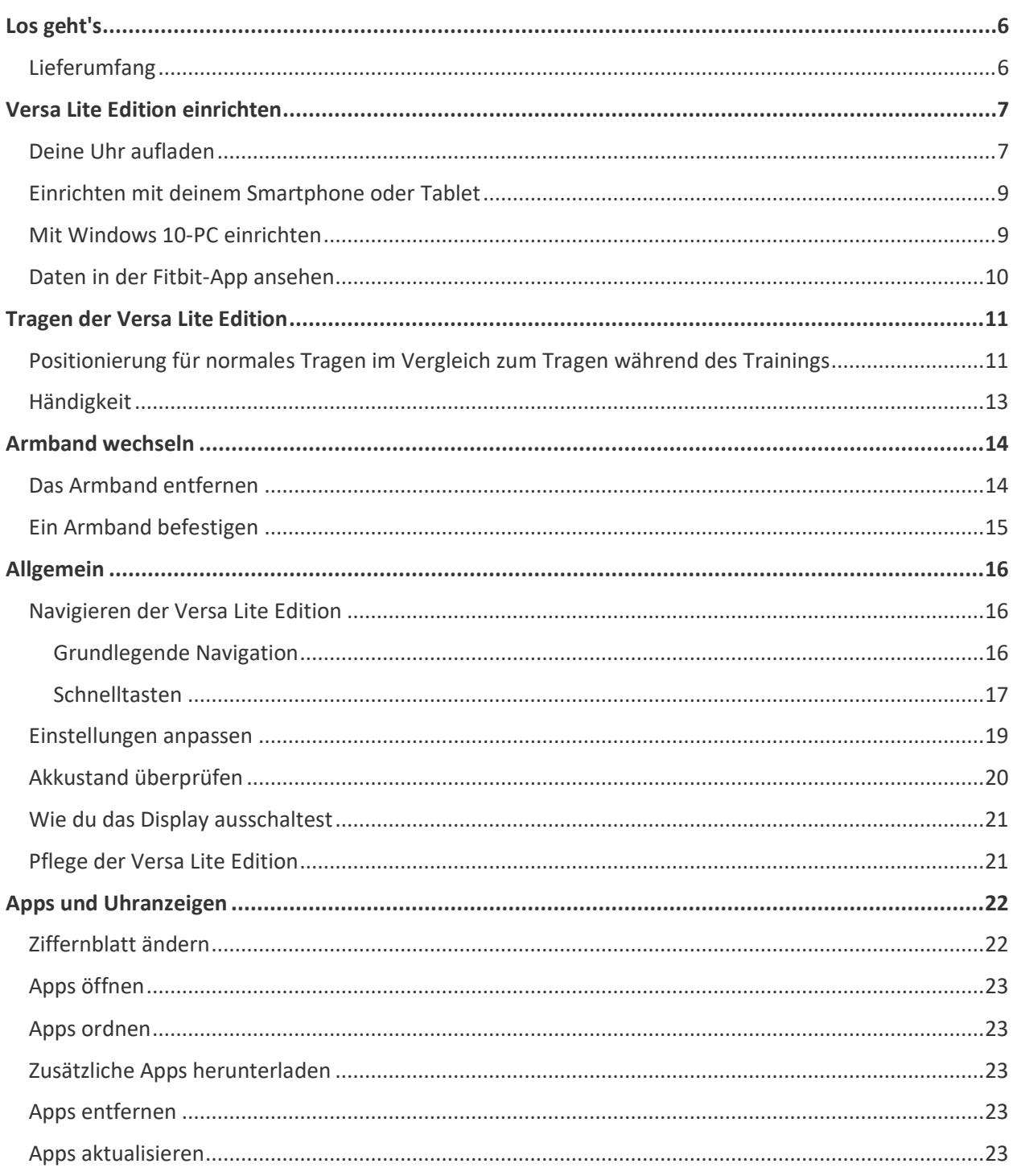

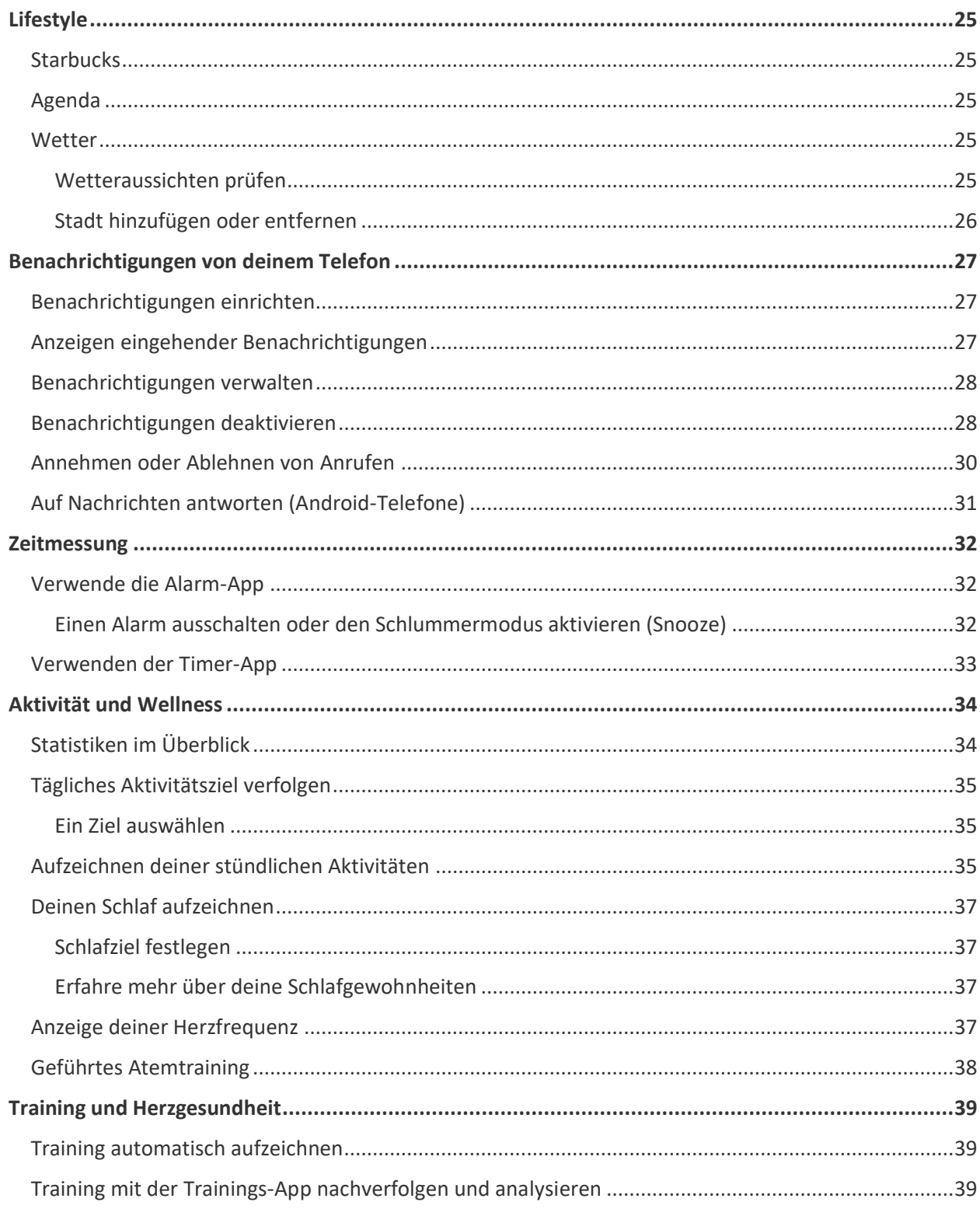

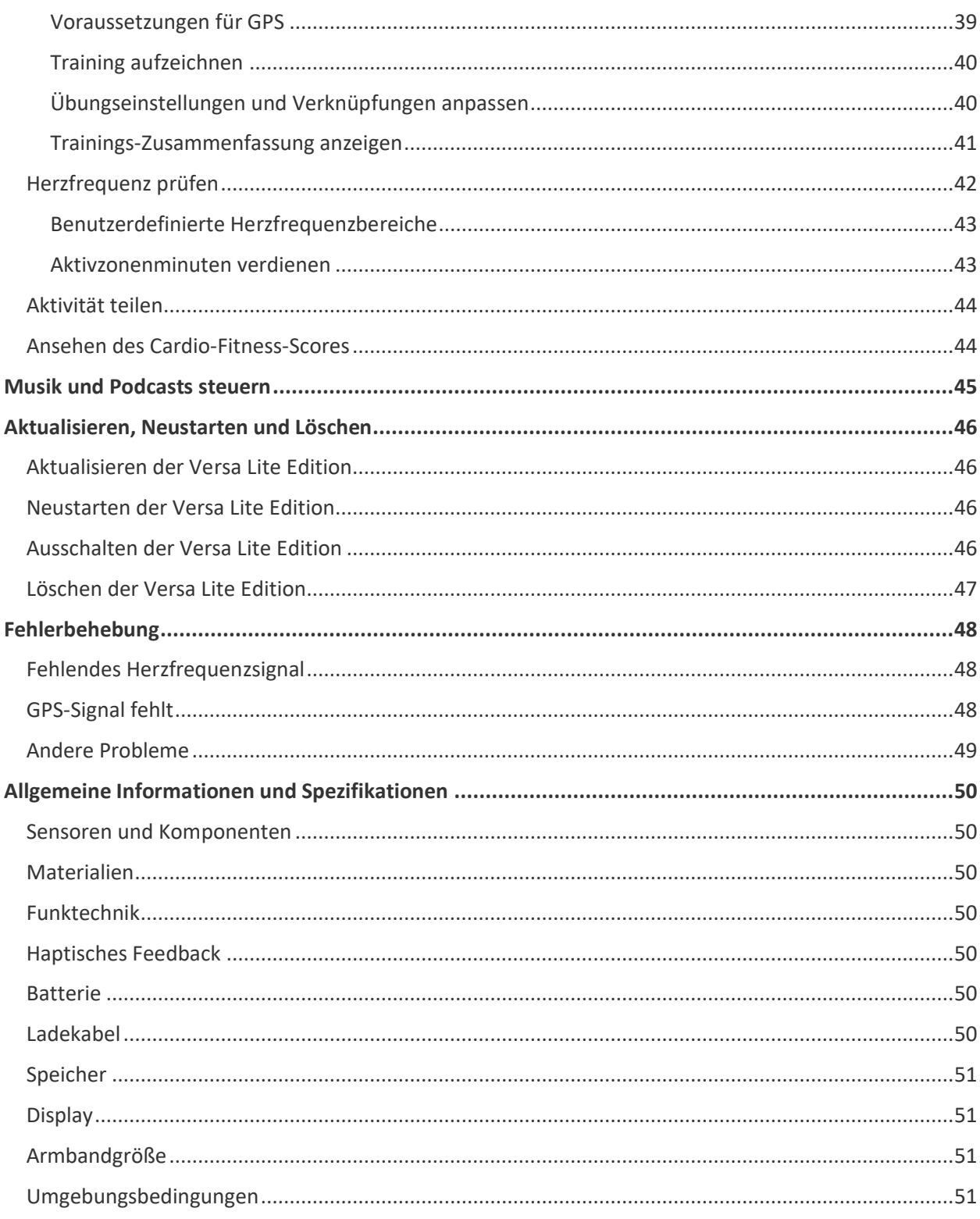

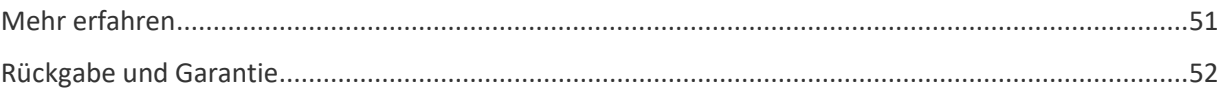

# <span id="page-5-0"></span>Los geht's

Lebe kühn und lass dich inspirieren, deine Ziele mit der farbenfrohen, benutzerfreundlichen Fitbit Versa Lite Edition zu erreichen.

Nimm dir einen Moment Zeit und lies unsere vollständigen Sicherheitsinformationen unter [fitbit.com/safety.](https://www.fitbit.com/legal/safety-instructions) Die Versa Lite Edition ist nicht dazu gedacht, medizinische oder wissenschaftliche Daten zu liefern.

# <span id="page-5-1"></span>Lieferumfang

Im Lieferumfang deiner Versa Lite Edition ist enthalten:

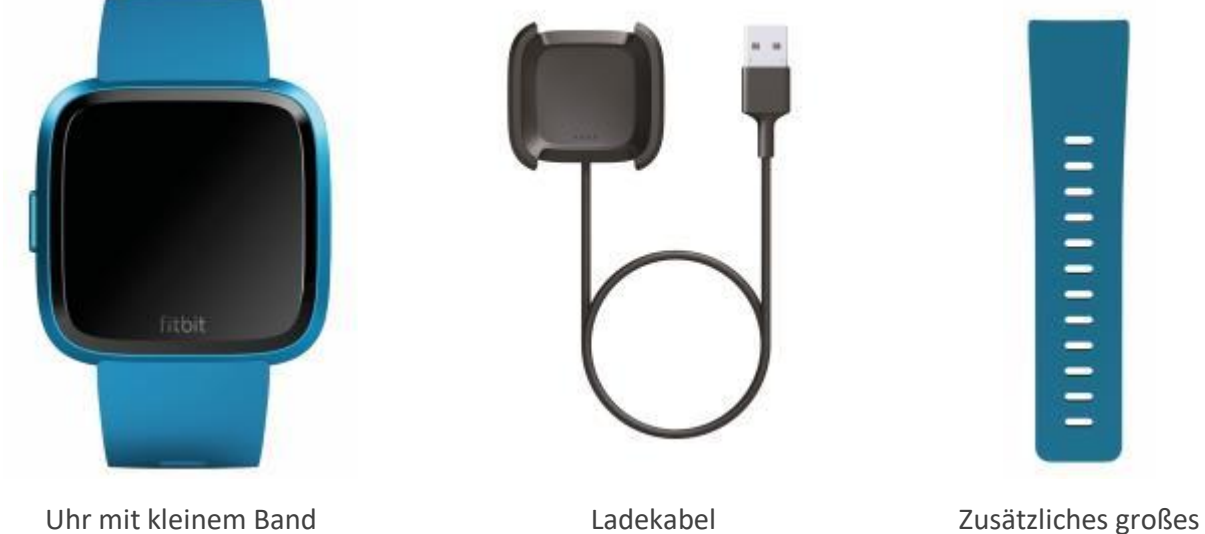

(Farbe und Material variiert)

Band

Die austauschbaren Bänder der Versa Lite Edition gibt es in verschiedenen Farben und Materialien. Sie sind separat erhältlich.

# <span id="page-6-0"></span>Versa Lite Edition einrichten

Um das beste Erlebnis zu erhalten, benutze die Fitbit-App für iPhones und iPads oder Android-Smartphones. Du kannst Inspire Versa Lite Edition 10-Geräten einrichten. Wenn du kein kompatibles Smartphone oder Tablet besitzt, kannst du auch einen Bluetooth-fähigen Windows 10-PC verwenden. Beachte, dass ein Smartphone für Anruf-, Text- und Kalenderbenachrichtigungen sowie für App-Benachrichtigungen erforderlich ist.

Um ein Fitbit-Konto anzulegen, wirst du aufgefordert, deine Körpergröße, dein Gewicht und dein Geschlecht einzugeben, damit deine Schrittlänge berechnet und die Entfernung, dein Grundumsatz und dein Kalorienverbrauch geschätzt werden können. Nachdem du dein Nutzerkonto eingerichtet hast, sind dein Vorname, der erste Buchstabe deines Nachnamens und dein Profilfoto für alle anderen Fitbit-Benutzer sichtbar. Du hast die Möglichkeit, auch andere Informationen zu teilen, aber die meisten Informationen, die du angibst, um ein Konto zu erstellen, sind standardmäßig privat.

## <span id="page-6-1"></span>Deine Uhr aufladen

Eine vollständig aufgeladene Versa Lite Edition hat eine Akkulaufzeit von mehr als 4 Tagen. Die Akkulaufzeit und die Anzahl der Ladezyklen hängen von der Häufigkeit der Nutzung und von anderen Faktoren ab, sodass die Ergebnisse in der Praxis variieren.

So lädst du die Versa Lite Edition auf:

1. Steck das Ladekabel in den USB-Anschluss deines Computers, ein UL-zertifiziertes USB-Ladegerät oder ein anderes Niedrigenergieladegerät.

2. Drücke den Clip und platziere die Versa Lite Edition. Die Stifte der Ladestation müssen mit den Goldkontakten auf der Rückseite der Uhr übereinstimmen. Auf dem Bildschirm wird angezeigt, zu wie viel Prozent der Ladevorgang abgeschlossen ist.

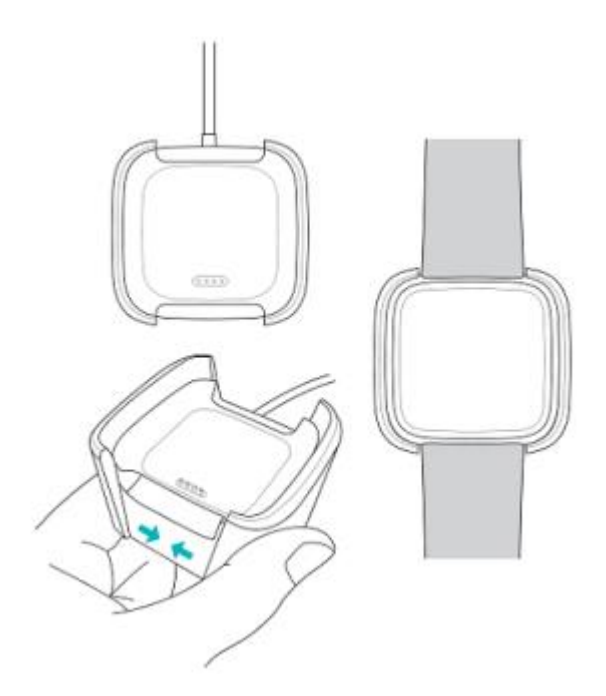

Während die Uhr lädt, tippe zweimal auf den Bildschirm, um ihn zu aktivieren und den Batteriestand anzuzeigen. Tippe erneut darauf, um die Versa Lite Edition zu verwenden.

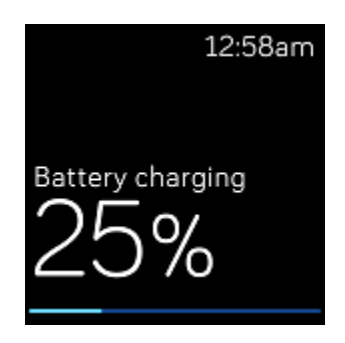

# <span id="page-8-0"></span>Einrichten mit deinem Smartphone oder Tablet

Richte mithilfe der Fitbit-App deine Versa Lite Edition ein. Die Fitbit-App ist mit den meisten gängigen Handys und Tablets kompatibel.

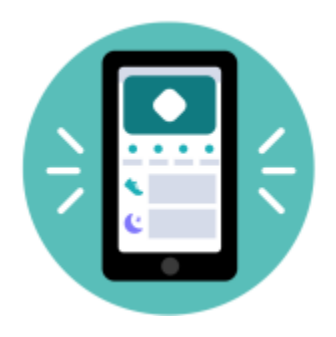

#### So geht's:

- 1. Lade dir die Fitbit-App herunter:
	- [Apple App Store](https://itunes.apple.com/us/app/fitbit-activity-calorie-tracker/id462638897?mt=8&ign-mpt=uo%3D4) für iPhones und iPads
	- [Google Play Store](https://play.google.com/store/apps/details?id=com.fitbit.FitbitMobile) für Android-Smartphones
	- [Microsoft Store](https://www.microsoft.com/en-us/store/p/fitbit/9wzdncrfj1xx) für Windows 10-Geräte
- 2. Installiere die App und öffne sie.
	- Wenn du bereits ein Fitbit-Konto hast, melde dich bei deinem Konto an. Tippe dann auf die
		- Registerkarte Heute > dein Profilbild > **Ein Gerät einrichten**.
	- Wenn du kein Fitbit-Konto hast, tippe auf **Fitbit beitreten**, um durch eine Reihe von Fragen zum Erstellen eines Fitbit-Kontos geleitet zu werden.
- 3. Folge weiterhin den Anweisungen auf dem Bildschirm, um die Versa Lite Edition mit deinem Konto zu verbinden.

Wenn du mit dem Einrichten fertig bist, lies bitte den Leitfaden zu deiner neuen Uhr durch und mache dich dann mit der Fitbit-App vertraut.

Weitere Informationen findest du unter [help.fitbit.com.](https://help.fitbit.com/articles/en_US/Help_article/1873)

### <span id="page-8-1"></span>Mit Windows 10-PC einrichten

Wenn du kein kompatibles Smartphone besitzt, kannst du die Versa Lite Edition auch über einen Bluetooth-fähigen Windows 10-PC und die Fitbit-App einrichten und synchronisieren.

So holst du dir die Fitbit-App für deinen Computer:

1. Klicke auf deinem PC auf "Start" und öffne den Microsoft Store.

- 2. Suche nach "Fitbit-App". Wenn du sie gefunden hast, klicke auf Kostenlos, um die App auf deinen Computer herunterzuladen.
- 3. Klicke auf **Microsoft-Konto**, um dich mit deinem bestehenden Microsoft-Nutzerkonto anzumelden. Wenn du noch kein Microsoft-Nutzerkonto hast, folge bitte den angezeigten Anweisungen, um ein neues Konto einzurichten.
- 4. Öffne die App.
	- Wenn du bereits über ein Fitbit-Konto verfügst, melde dich bei deinem Konto an und tippe auf das Kontosymbol > **Ein Gerät einrichten**.
	- Wenn du kein Fitbit-Konto hast, tippe auf **Fitbit beitreten**, um durch eine Reihe von Fragen zum Erstellen eines Fitbit-Kontos geleitet zu werden.
- 5. Folge weiterhin den Anweisungen auf dem Bildschirm, um die Versa Lite Edition mit deinem Konto zu verbinden.

Wenn du mit dem Einrichten fertig bist, lies bitte den Leitfaden zu deiner neuen Uhr durch und mache dich dann mit der Fitbit-App vertraut.

## <span id="page-9-0"></span>Daten in der Fitbit-App ansehen

Öffne die Fitbit-App auf deinem Handy oder Tablet, um deine Aktivitäts- und Schlafdaten anzuzeigen, Nahrung und Wasser zu protokollieren, an Wettkämpfen teilzunehmen und vieles mehr.

# <span id="page-10-0"></span>Tragen der Versa Lite Edition

Trage Versa Lite Edition um dein Handgelenk. Wenn du ein Band mit einer anderen Größe benötigst oder ein Zubehörarmband gekauft hast, findest du Anweisungen dazu unter "Wechseln des Armbands" auf Seite [14.](#page-13-0)

# <span id="page-10-1"></span>Positionierung für normales Tragen im Vergleich zum Tragen während des Trainings

Wenn du nicht trainierst, trage die Versa Lite Edition etwa einen Fingerbreit oberhalb des Handwurzelknochens.

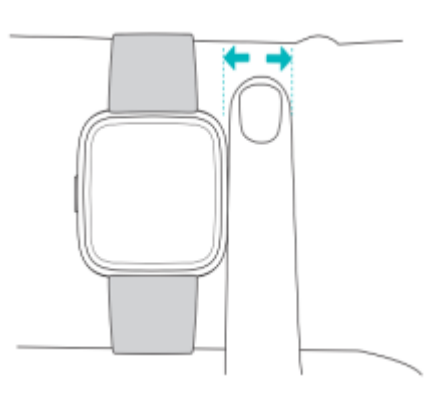

Für eine optimierte Herzfrequenzmessung während des Trainings:

• Experimentiere während des Trainings damit, die Uhr etwas höher am Handgelenk zu tragen, um einen besseren Sitz zu erzielen. Bei vielen Sportarten, wie z. B. Fahrradfahren oder Gewichtheben, beugt man sein Handgelenk häufig. Dadurch wird das Herzfrequenzsignal unter Umständen gestört, wenn du die Uhr dabei weiter unten am Handgelenk trägst.

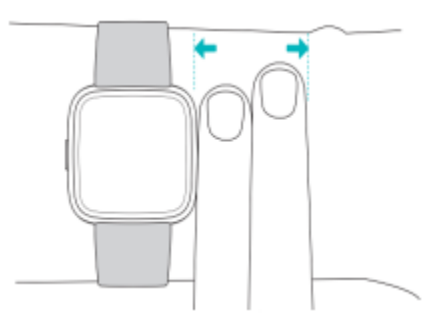

• Trage deine Uhr an der Oberseite deines Handgelenks und achte darauf, dass die Rückseite des Geräts mit deiner Haut in Berührung kommt.

• Ziehe dein Armband vor dem Training an und lockere es, wenn du fertig bist. Das Armband sollte eng anliegen, aber nicht einschnüren (ein zu enges Armband behindert den Blutfluss und beeinträchtigt möglicherweise das Herzfrequenzsignal).

## <span id="page-12-0"></span>Händigkeit

Für eine höhere Genauigkeit musst du angeben, ob du die Versa Lite Edition an deiner dominanten oder nicht dominanten Hand trägst. Deine dominante Hand ist die Hand, mit der du schreibst. Am Anfang ist Einstellung für das Handgelenk "nicht dominant". Wenn du die Versa Lite Edition an deiner dominanten Hand trägst, ändere die Einstellung für das Handgelenk in der Fitbit-App:

Auf der Registerkarte Heute tippst du in der Fitbit-App auf dein Profilbild > Versa Lite Edition-Kachel > **Handgelenk > Dominant**.

# <span id="page-13-0"></span>Armband wechseln

Der Lieferumfang von Versa Lite Edition besteht aus einem kleinen bereits befestigten Band und einem zusätzlichen großen unteren Band in der Verpackung. Sowohl das obere als auch das untere Band können durch separat erhältliche Zubehörarmbänder ausgetauscht werden, die unter [fitbit.com](https://www.fitbit.com/store) erhältlich sind. Informationen zu Armbandabmessungen findest du unter "Armbandgröße" auf Seit[e 51.](#page-50-2)

Fitbit Versa 2 und Fitbit Versa Bänder sind mit Versa Lite Edition kompatibel.

## <span id="page-13-1"></span>Das Armband entfernen

- 1. Drehe die Versa Lite Edition um und mache die Schließe ausfindig.
- 2. Drücke den Schnelllöse-Mechanismus nach innen und ziehe gleichzeitig das Band vorsichtig von der Uhr weg, um es zu lösen.

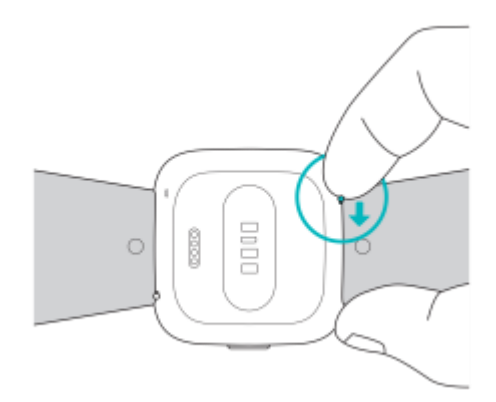

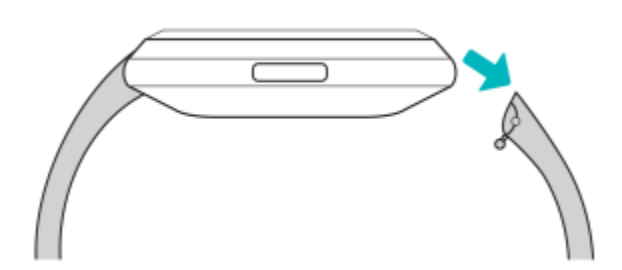

3. Wiederhole diesen Vorgang auf der anderen Seite.

# <span id="page-14-0"></span>Ein Armband befestigen

1. Um ein Band anzubringen, halte das Band in einem 45°-Winkel und schiebe den Stift (die Seite gegenüber dem Schnellspannhebel) in die Kerbe an der Uhr.

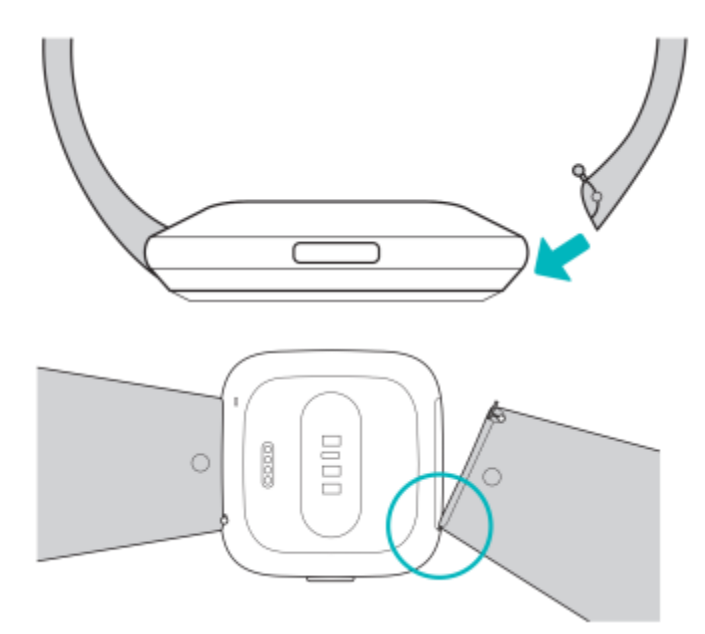

2. Während du den Schnellspanner nach innen drückst, schiebe das andere Ende des Armbands in die korrekte Position.

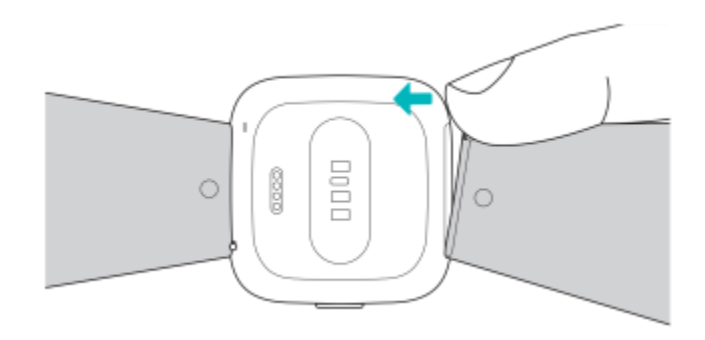

3. Wenn beide Enden des Stifts eingeführt sind, lasse die Schließe los.

# <span id="page-15-0"></span>Allgemein

Erfahre, wie du deine Uhr am besten navigierst und pflegst und den Batteriestand überprüfst.

# <span id="page-15-1"></span>Navigieren der Versa Lite Edition

Die Versa Lite Edition hat einen Touchscreen mit farbigem LCD-Display und 1 Zurück-Taste.

Du kannst in der Versa Lite Edition navigieren, indem du auf den Bildschirm tippst, von einer Seite auf die andere oder nach oben und unten wischst oder indem du die Taste Zurück drückst. Zur Verlängerung der Akkulaufzeit schaltet sich der Bildschirm deiner Uhr bei Nichtgebrauch ab.

#### <span id="page-15-2"></span>Grundlegende Navigation

Startbildschirm ist die Uhr.

- Wische nach unten, um Benachrichtigungen anzuzeigen.
- Wische nochmals vom oberen Bildschirmrand nach unten, um Benachrichtigungen anzuzeigen und auf Verknüpfungen zu Musiksteuerelementen, Fitbit Pay sowie auf die Schnelleinstellungen zuzugreifen. Die Verknüpfungen verschwinden nach 2 Sekunden. Wische nach unten, um sie wieder anzuzeigen.
- Wische nach oben, um deine täglichen Statistiken anzuzeigen.
- Wische nach links, um die Apps auf deiner Uhr anzuzeigen.
- Drücke die Taste, um zum vorherigen Bildschirm oder zum Zifferblatt zurückzukehren.

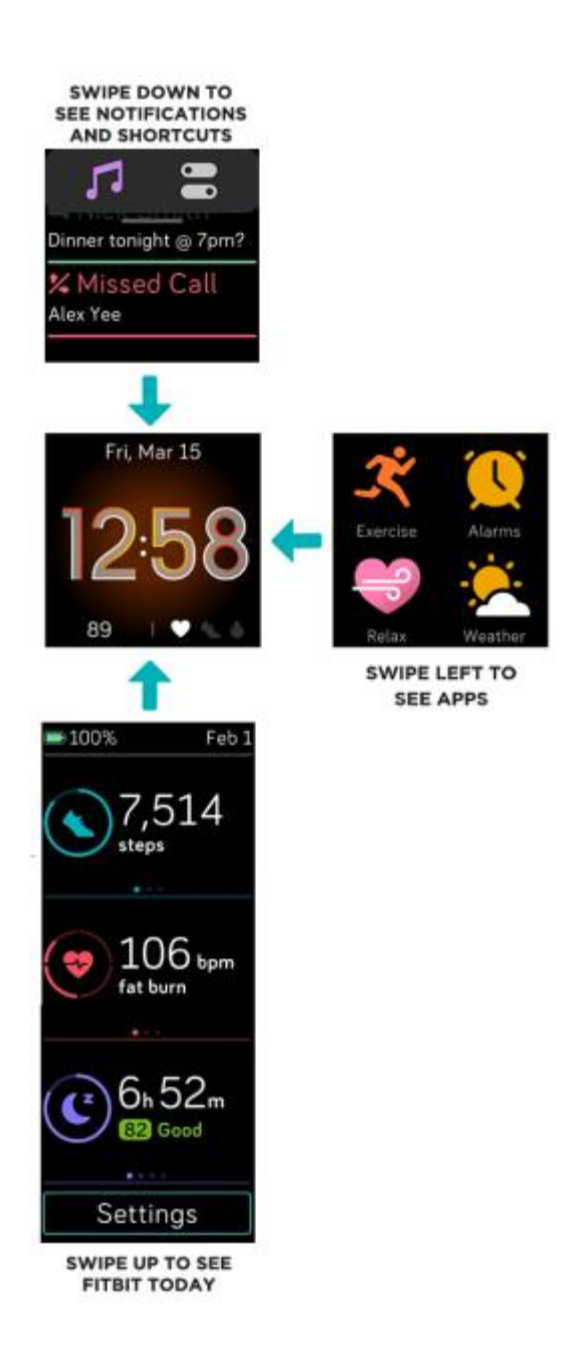

### <span id="page-16-0"></span>Schnelltasten

Halte die Taste der Versa Lite Edition gedrückt, um schneller auf bestimmte Einstellungen zuzugreifen.

#### **Wähle eine Verknüpfung aus**

Halte die Taste 2 Sekunden lang gedrückt, um Musiksteuerungen, Benachrichtigungen oder bestimmte Apps zu aktivieren.

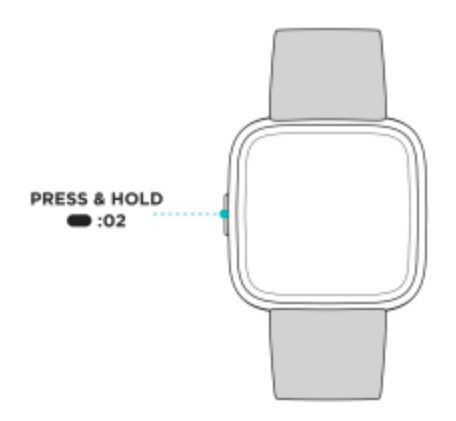

Wenn du die Tastenkombination zum ersten Mal verwendest, wähle aus, welche Funktion dadurch aktiviert wird. Um später zu ändern, welche Funktion aktiviert wird, wenn du die Taste gedrückt hältst,

öffne die Anwendung Einstellungen auf deiner Uhr und tippe auf die **Option** Linke Taste.

#### **Schnell-Einstellungen**

Wische vom oberen Bildschirmrand aus nach unten. Wische nach dem Anzeigen deiner Benachrichtigungen wieder nach unten und öffne die Steuerzentrale. Tippe auf das Symbol

Schnelleinstellungen , um auf bestimmte Einstellungen zuzugreifen.

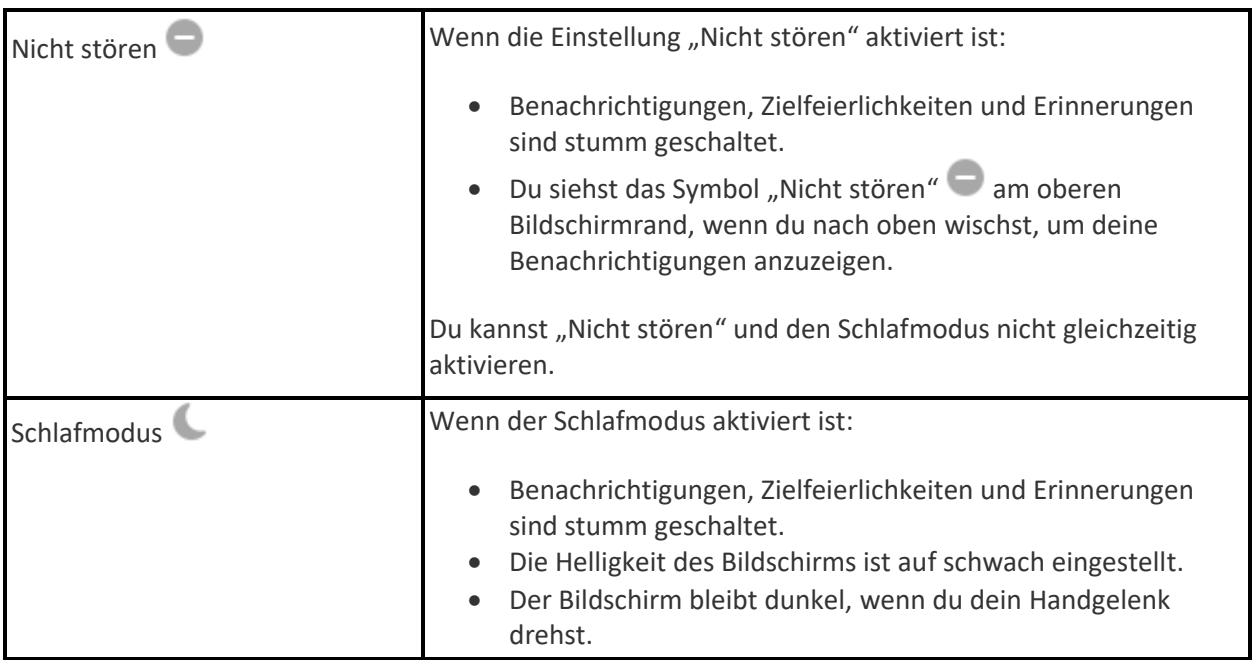

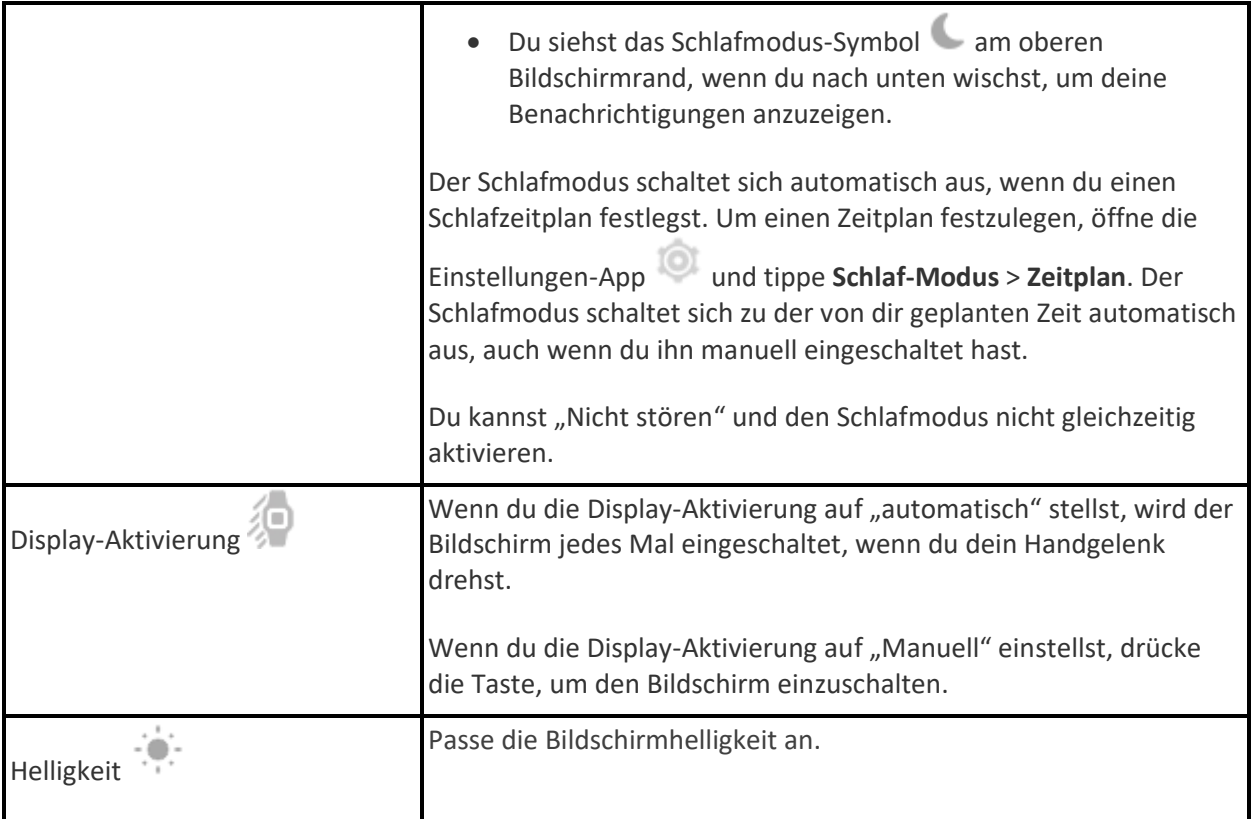

# <span id="page-18-0"></span>Einstellungen anpassen

Verwalte die Grundeinstellungen in der App Einstellungen :

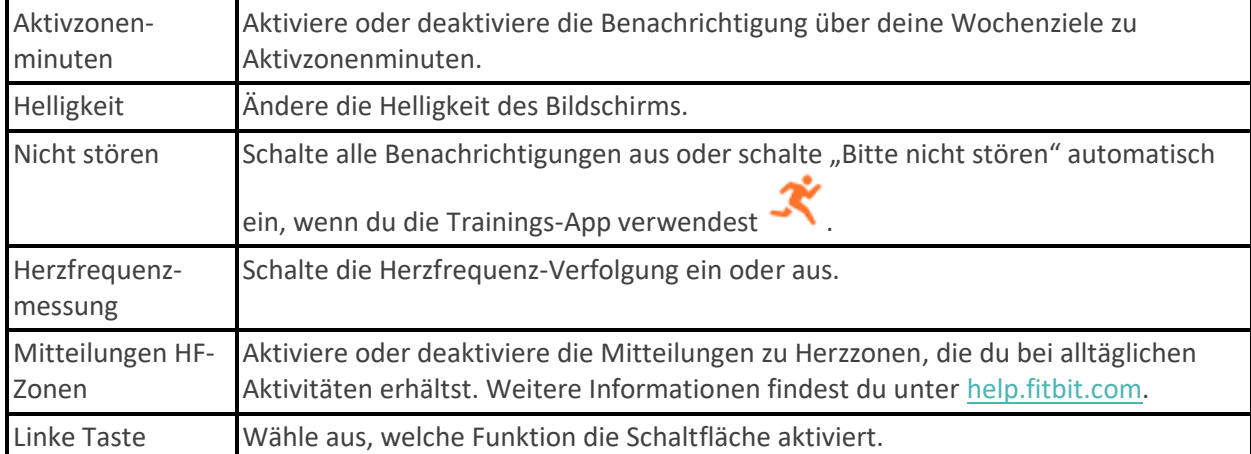

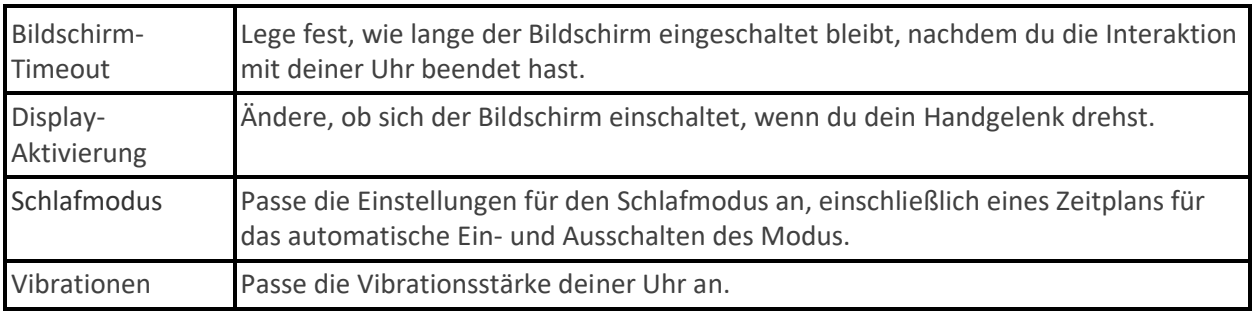

Tippe auf eine Einstellung, um diese anzupassen. Wische nach oben, um die vollständige Liste der Einstellungen sehen zu können.

# <span id="page-19-0"></span>Akkustand überprüfen

Wische vom oberen Bildschirmrand aus nach unten. Der Batteriestand wird oben links angezeigt.

Wenn die Batterie deiner Uhr schwach ist (weniger als 24 Stunden Restlaufzeit), erscheint eine rote Batterieanzeige auf dem Uhranzeige der Uhr. Wenn die Batterie deiner Uhr kritisch schwach ist (weniger als 4 Stunden Restlaufzeit), blinkt die Batterieanzeige.

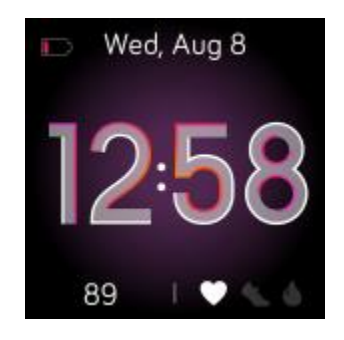

## <span id="page-20-0"></span>Wie du das Display ausschaltest

Um den Bildschirm von deiner Uhr bei Nichtgebrauch auszuschalten, bedecke die Uhranzeige kurz mit der anderen Hand, drücke die Taste oder drehe das Handgelenk vom Körper weg.

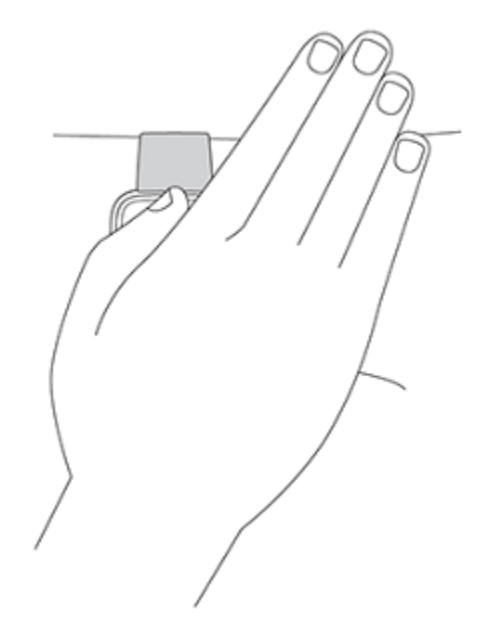

# <span id="page-20-1"></span>Pflege der Versa Lite Edition

Du solltest Versa Lite Edition regelmäßig reinigen und trocknen. Nähere Informationen findest du unter [fitbit.com/productcare.](https://www.fitbit.com/productcare)

# <span id="page-21-0"></span>Apps und Uhranzeigen

Die Fitbit-App-Galerie und die Uhrgalerie bieten Apps und Uhranzeigen zur Personalisierung deiner Uhr, die zugleich eine Vielzahl an Gesundheits-, Fitness-, Zeitmess- und Alltagsanforderungen erfüllen.

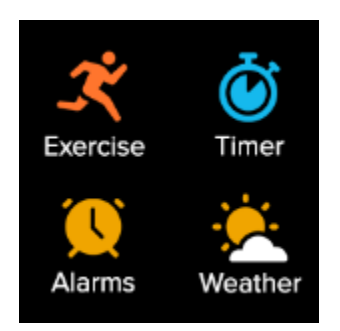

# <span id="page-21-1"></span>Ziffernblatt ändern

Die Fitbit-Uhrengalerie bietet eine Vielzahl von Uhranzeigen zur Personalisierung deiner Uhr.

- 1. Tippe in der Fitbit-App auf die Registerkarte "Heute" \*\*\*\* > Dein Profilbild > Versa Lite Edition-Kachel.
- 2. Tippe auf **Uhranzeigen** > **Alle Uhren**.
- 3. Durchsuche die verfügbaren Zifferblätter. Tippe auf ein Ziffernblatt, um eine Detailansicht anzuzeigen.
- 4. Tippe auf **Auswählen**, um die Uhranzeige zur Versa Lite Edition hinzuzufügen.

Speichere bis zu 5 Zifferblätter, um zwischen diesen zu wechseln:

- Wenn du ein neues Zifferblatt auswählst, wird es automatisch gespeichert, es sei denn, du hast bereits 5 gespeicherte Zifferblätter.
- Um deine gespeicherten Uhranzeigen von deiner Uhr aus anzuzeigen, öffne die Uhren-App und wische, um die gewünschte Uhranzeige zu finden. Tippe, um sie auszuwählen.
- Tippe auf die Registerkarte "Heute" > Dein Profilbild > Dein Gerätebild > **Zifferblätter**, um deine gespeicherten Zifferblätter in der Fitbit-App anzuzeigen. Deine gespeicherten Zifferblätter in Meine Ziffernblätter anzeigen.
	- Um ein Uhranzeige zu entfernen, tippe auf die Uhranzeige > **Uhranzeige entfernen**.
	- Um zu einem gespeicherten Uhranzeige zu wechseln, tippe auf die Uhranzeige > **Auswählen**.

# <span id="page-22-0"></span>Apps öffnen

Wische von der Uhranzeige aus nach links, um die Apps anzuzeigen, die auf deiner Uhr installiert sind. Tippe auf eine App, um sie zu öffnen.

# <span id="page-22-1"></span>Apps ordnen

Um die Position einer App in Versa Lite Edition zu ändern, halte eine App gedrückt, bis sie ausgewählt ist. Ziehe sie anschließend in die neue Position. Die App ist ausgewählt, wenn ihr Symbol etwas größer wird und die Uhr vibriert.

# <span id="page-22-2"></span>Zusätzliche Apps herunterladen

- 1. Tippe in der Fitbit-App auf die Registerkarte "Heute" \*\*\*\*\* > Dein Profilbild > Versa Lite Edition-Kachel.
- 2. Tippe auf **Apps** > **Alle Apps**.
- 3. Durchsuche die verfügbaren Apps. Wenn du eines findest, das du installieren möchtest, tippe darauf.
- 4. Tippe auf **Installieren**, um die App zur Versa Lite Edition hinzuzufügen.

Weitere Informationen findest du unter [help.fitbit.com.](http://help.fitbit.com/articles/en_US/Help_article/2224)

## <span id="page-22-3"></span>Apps entfernen

Du kannst die meisten auf der Versa Lite Edition installierten Apps entfernen.

- 1. Tippe in der Fitbit-App auf die Registerkarte "Heute" \*\*\*\* > Dein Profilbild > Versa Lite Edition-Kachel.
- 2. Zapfhahn **Apps**.
- 3. Tippe auf der Registerkarte Meine Apps auf die App, die du entfernen möchtest. Möglicherweise musst du nach oben wischen, um sie zu finden.
- 4. Tippe auf **Entfernen**.

## <span id="page-22-4"></span>Apps aktualisieren

Gelegentlich musst du die auf der Versa Lite Edition installierten Apps aktualisieren.

So aktualisierst du eine App:

- 1. Tippe in der Fitbit-App auf die Registerkarte "Heute" \*\*\*\*\* > Dein Profilbild > Versa Lite Edition-Kachel.
- 2. Zapfhahn **Apps**.
- 3. Suche unter "Meine Apps" die App, die du aktualisieren möchtest. Möglicherweise musst du nach oben wischen, um sie zu finden.
- 4. Tippe neben der App **auf die rosafarbene Schaltfläche** Aktualisieren.

# <span id="page-24-0"></span>Lifestyle

Verwende Apps, um stets auf dem Laufenden zu bleiben. Anweisungen zum Hinzufügen und Löschen von Apps findest du unter "Apps und Uhranzeigen" auf Seit[e 22.](#page-21-0)

Weitere Informationen findest du unter [help.fitbit.com.](https://help.fitbit.com/articles/en_US/Help_article/2275)

## <span id="page-24-1"></span>**Starbucks**

Füge der Fitbit-App-Galerie in der Fitbit-App die Nummer deiner Starbucks-Karte oder deines Starbucks-

Bonusprogramms hinzu und synchronisiere deine Uhr und verwende dann die Starbucks-App , um von deinem Handgelenk aus zu bezahlen.

Weitere Informationen findest du unter [help.fitbit.com.](https://help.fitbit.com/articles/en_US/Help_article/2275)

## <span id="page-24-2"></span>Agenda

Verbinde den Kalender deines Telefons mit der Fitbit-App und sehe in der Agenda-App auf deiner Uhr

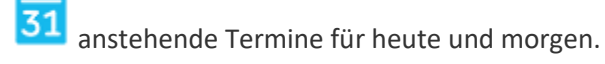

Weitere Informationen findest du unter [help.fitbit.com.](https://help.fitbit.com/articles/en_US/Help_article/2275)

### <span id="page-24-3"></span>**Wetter**

Sieh dir das Wetter an deinem aktuellen Standort sowie an 2 weiteren, über die Wetter-App ausgewählten Orten auf deiner Uhr an.

### <span id="page-24-4"></span>Wetteraussichten prüfen

Öffne die Wetter-App, um die Wetterbedingungen an deinem aktuellen Standort anzuzeigen. Wische nach links, um das Wetter an anderen, von dir hinzugefügten Orten anzuzeigen.

Wenn das Wetter für deinen aktuellen Standort nicht angezeigt wird, überprüfe, ob du die Ortungsdienste für die Fitbit-App aktiviert hast. Wenn du den Standort wechselst oder keine aktualisierten Daten für deinen aktuellen Standort siehst, synchronisiere deine Uhr, um deinen neuen Standort und die neuesten Daten in der Wetter-App zu sehen.

Wähle in der Fitbit-App deine Temperatureinheit aus. Weitere Informationen findest du unter [help.fitbit.com.](https://help.fitbit.com/articles/en_US/Help_article/2275.htm?Highlight=weather)

### <span id="page-25-0"></span>Stadt hinzufügen oder entfernen

- 1. Tippe in der Fitbit-App auf die Registerkarte "Heute" \*\*\*\* > Dein Profilbild > Versa Lite Edition-Kachel.
- 2. Zapfhahn **Apps**.
- 3. Tippe auf der Registerkarte Meine Apps auf das Zahnrad-Symbol neben **Wetter**. Möglicherweise musst du nach oben wischen, um die App zu finden.
- 4. Tippe auf **Stadt hinzufügen**, um bis zu zwei zusätzliche Standorte hinzuzufügen. Zum Löschen eines Standorts tippe auf **Bearbeiten** > das **X**-Symbol. Beachte, dass du deinen aktuellen Standort nicht löschen kannst.

# <span id="page-26-0"></span>Benachrichtigungen von deinem Telefon

Versa Lite Edition kann Anruf-, Text-, Kalender- und App-Benachrichtigungen von deinem Telefon anzeigen, um dich auf dem Laufenden zu halten. Deine Uhr darf maximal einen Abstand von neun Metern zu deinem Telefon haben, um Benachrichtigungen zu erhalten.

## <span id="page-26-1"></span>Benachrichtigungen einrichten

Vergewissere dich, dass Bluetooth auf deinem Smartphone eingeschaltet ist und dass dein Smartphone Benachrichtigungen empfangen kann (häufig zu finden unter Einstellungen > Benachrichtigungen). Richte dann Benachrichtigungen ein:

- 1. Tippe in der Fitbit-App auf die Registerkarte "Heute" \*\*\*\* > Dein Profilbild > Versa Lite Edition-Kachel.
- 2. Tippe auf **Benachrichtigungen**.
- 3. Befolge die Anweisungen auf dem Bildschirm, um deine Uhr zu koppeln, falls du dies noch nicht getan hast. Anruf-, SMS- und Kalenderbenachrichtigungen sind automatisch aktiviert.
- 4. Um Benachrichtigungen von auf deinem Smartphone installierten Apps wie Fitbit und WhatsApp zu aktivieren, tippe auf **App-Benachrichtigungen** und aktiviere die Benachrichtigungen, die angezeigt werden sollen.

Beachte, dass Versa Lite Edition, wenn du ein iPhone oder iPad besitzt, Benachrichtigungen aus allen Kalendern anzeigt, die mit der Kalender-App synchronisiert wurden. Wenn du ein Android-Telefon besitzt, zeigt Versa Lite Edition Kalenderbenachrichtigungen aus der Kalenderanwendung an, die du während der Einrichtung ausgewählt hast.

Weitere Informationen findest du unter [help.fitbit.com.](https://help.fitbit.com/articles/en_US/Help_article/1979)

## <span id="page-26-2"></span>Anzeigen eingehender Benachrichtigungen

Bei einer Benachrichtigung vibriert deine Uhr. Wenn du die Benachrichtigung beim Eintreffen nicht liest, kannst du sie später ansehen, indem du auf dem Uhrbildschirm von oben nach unten wischst.

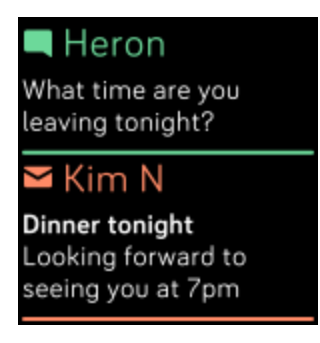

Wenn der Batteriestand deiner Uhr kritisch niedrig ist, wird Versa Lite Edition nicht vibrieren und der Bildschirm wird nicht automatisch eingeschaltet, wenn Benachrichtigungen eintreffen.

## <span id="page-27-0"></span>Benachrichtigungen verwalten

Die Versa Lite Edition kann bis zu 30 Mitteilungen speichern. Dann werden die ältesten gelöscht, sobald neue eingehen.

So verwaltest du Benachrichtigungen:

- Wische vom oberen Bildschirmrand nach unten, um deine Benachrichtigungen anzuzeigen, und tippe auf eine Benachrichtigung, um sie zu ganz anzuzeigen.
- Um eine Benachrichtigung zu löschen, zeige sie durch Tippen vollständig an, wische dann nach unten und tippe auf **Löschen**.
- Um alle Benachrichtigungen auf einmal zu löschen, wische bei deinen Benachrichtigungen ganz nach oben und tippe auf **Alle löschen**.

## <span id="page-27-1"></span>Benachrichtigungen deaktivieren

Deaktiviere alle Benachrichtigungen in den Schnelleinstellungen der Versa Lite Edition oder deaktiviere bestimmte Benachrichtigungen mit der Fitbit-App. Wenn du alle Benachrichtigungen deaktivierst, vibriert deine Uhr nicht und der Bildschirm schaltet sich nicht ein, wenn auf deinem Telefon eine Benachrichtigung eingeht.

So deaktivierst du bestimmte Benachrichtigungen:

- 1. Tippe auf der Registerkarte Heute in der Fitbit-App auf dein Profilbild > Versa Lite Edition-Kachel > **Benachrichtigungen.**
- 2. Deaktiviere die Mitteilungen, die du nicht mehr auf deiner Uhr erhalten möchtest.

So deaktivierst du alle Benachrichtigungen:

1. Wische vom oberen Bildschirmrand aus nach unten. Wische nach dem Anzeigen deiner Benachrichtigungen wieder nach unten und öffne die Steuerzentrale. Tippe auf das Symbol für

die Schnelleinstellungen .

2. Tippe auf das Symbol "Bitte nicht stören" . Alle Benachrichtigungen, einschließlich zum Erreichen von Zielen und zu Erinnerungen, werden abgeschaltet.

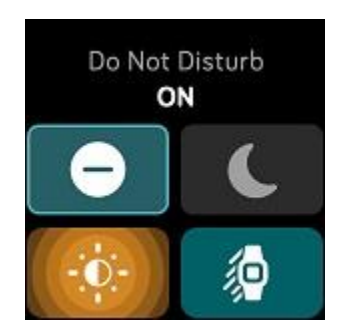

Wenn du auf deinem Telefon die Einstellung "Bitte nicht stören" aktiviert hast, erhältst du keine Benachrichtigungen, bis du diese Einstellung wieder ausschaltest.

## <span id="page-29-0"></span>Annehmen oder Ablehnen von Anrufen

Wenn deine Versa Lite Edition mit einem iPhone oder einem Android-Smartphone (8.0+) verknüpft ist, kannst du eingehende Anrufe annehmen oder ablehnen. Wenn auf deinem Smartphone eine ältere Version des Android-Betriebssystems ausgeführt wird, kannst du Anrufe von deiner Uhr aus abweisen, aber nicht annehmen.

Tippe auf das grüne Telefonsymbol auf dem Bildschirm deiner Uhr, um einen Anruf anzunehmen. Bitte beachte, dass du nicht in die Uhr sprechen kannst – wenn du einen Anruf annimmst, wird er auf dem Smartphone angenommen. Tippe auf das rote Telefonsymbol, um einen Anruf abzulehnen und an die Mailbox weiterzuleiten.

Der Name des Anrufers wird angezeigt, falls sich die betreffende Person in deiner Kontaktliste befindet, andernfalls siehst du nur eine Telefonnummer.

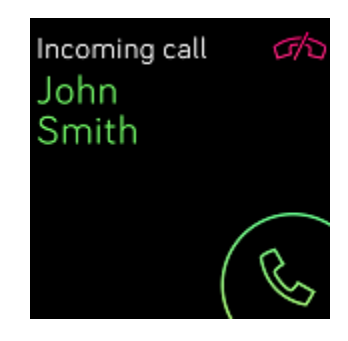

# <span id="page-30-0"></span>Auf Nachrichten antworten (Android-Telefone)

Reagiere direkt auf Textnachrichten und Benachrichtigungen bestimmter Anwendungen auf deiner Uhr mit voreingestellten Schnellantworten. Lass dein Telefon in der Nähe und lassen du die Fitbit-App im Hintergrund laufen, um auf Nachrichten von deiner Uhr zu antworten.

So antwortest du auf eine Nachricht:

- 1. Öffne die Benachrichtigung, auf die du antworten möchtest.
- 2. Tippe auf **Antworten**. Wenn du keine Option zum Antworten auf die Nachricht siehst, ist für die App, die die Benachrichtigung gesendet hat, keine Antwortfunktion verfügbar.
- 3. Wähle eine Textantwort aus der Liste der Quick Replies aus oder tippe auf das Emoji-Symbol , um ein Emoji auszuwählen.

Weitere Informationen, einschließlich zur Anpassung von Quick Replies, findest du unter [help.fitbit.com.](https://help.fitbit.com/articles/en_US/Help_article/2344)

# <span id="page-31-0"></span>**Zeitmessung**

Alarme vibrieren, um dich zu einem von dir festgelegten Zeitpunkt zu wecken oder zu alarmieren. Stelle bis zu acht Alarme ein, die einmalig oder an mehreren Tagen der Woche aktiviert werden. Du kannst Ereignisse mit der Stoppuhr erfassen oder einen Countdown-Timer festlegen.

## <span id="page-31-1"></span>Verwende die Alarm-App

Richte mit der Alarm-App einmalige oder wiederkehrende Alarme ein. Wenn ein Alarm ausgelöst wird, vibriert deine Uhr.

Schalte beim Einstellen eines Alarms Smart Wake ein, damit deine Uhr die beste Weckzeit findet, um dich bis zu 30 Minuten vor der eingestellten Weckzeit zu wecken. Es wird vermieden, dass du im Tiefschlaf geweckt wirst, damit du mit größerer Wahrscheinlichkeit erfrischt aufwachst. Wenn Smart Wake nicht die beste Zeit findet, um dich zu wecken, wirst du von deinem Alarm zur festgelegten Zeit geweckt.

Weitere Informationen findest du unter [help.fitbit.com.](https://help.fitbit.com/articles/en_US/Help_article/1868)

#### <span id="page-31-2"></span>Einen Alarm ausschalten oder den Schlummermodus aktivieren (Snooze)

Um den Alarm auszuschalten, musst du das Häkchen antippen. Um den Schlummermodus für 9 Minuten zu aktivieren, tippe auf das ZZZ-Symbol.

Du kannst den Alarm beliebig oft in den Schlummermodus versetzen. Die Versa Lite Edition schaltet automatisch in den Schlummermodus, wenn du den Alarm länger als 1 Minute lang ignorierst.

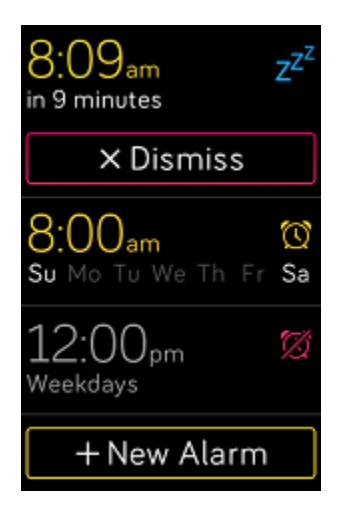

# <span id="page-32-0"></span>Verwenden der Timer-App

In der Timer-App **kannst du mit der Stoppuhr die Dauer von Ereignissen messen oder einen** Countdown auf deiner Uhr festlegen. Stoppuhr- und Countdown-Zähler können gleichzeitig laufen.

Weitere Informationen findest du unter [help.fitbit.com.](https://help.fitbit.com/articles/en_US/Help_article/2259)

# <span id="page-33-0"></span>Aktivität und Wellness

Mit der Versa Lite Edition kannst du immer, wenn du sie trägst, eine Reihe von Statistiken nachverfolgen, einschließlich stündlicher Aktivitäten, Herzfrequenz und Schlaf. Die Daten werden im Laufe des Tages automatisch mit der Fitbit-Anwendung synchronisiert.

# <span id="page-33-1"></span>Statistiken im Überblick

Streiche von der Uhranzeige der Uhr nach oben, um Fitbit Home aufzurufen, wo bis zu 7 dieser Statistiken angezeigt werden:

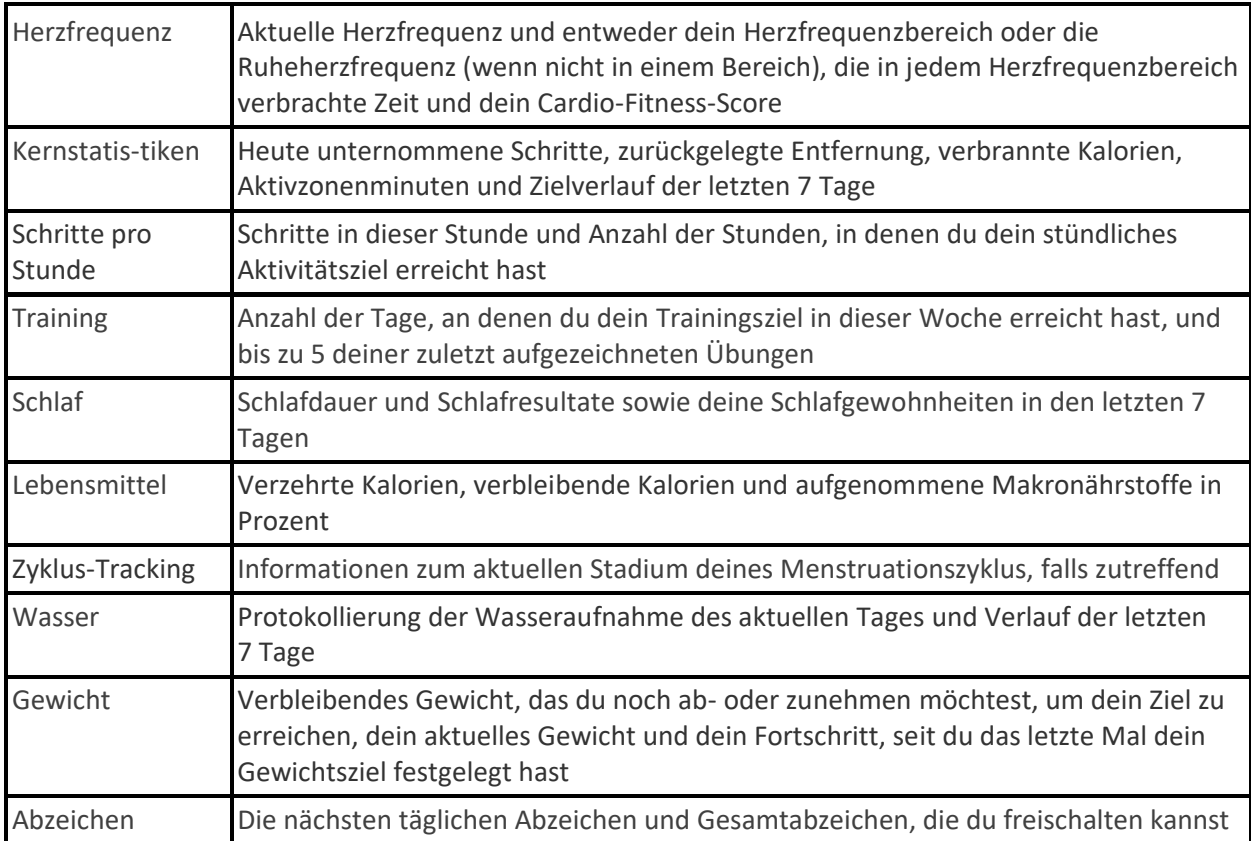

Wische auf jeder Kachel nach links oder rechts, um den vollständigen Satz der Statistiken anzuzeigen. Tippe auf das Symbol **+** auf der Wasserkachel oder der Gewichtskachel, um einen Eintrag zu protokollieren.

Um die Kacheln neu anzuordnen, halte eine Reihe gedrückt und ziehe sie dann nach oben oder unten, um ihre Position zu ändern. Tippe auf **Einstellungen** am unteren Bildschirmrand, um auszuwählen, welche Statistiken du siehst.

In der Fitbit-App findest du deinen vollständigen Verlauf und andere Informationen, die von deiner Uhr ermittelt wurden.

# <span id="page-34-0"></span>Tägliches Aktivitätsziel verfolgen

Die Versa Lite Edition verfolgt deinen Fortschritt bezüglich eines Tagesziels deiner Wahl. Sobald du dein Ziel erreichst, vibriert deine Uhr und blendet eine Glückwunschnachricht ein.

### <span id="page-34-1"></span>Ein Ziel auswählen

Setze dir ein Ziel, um deinen Weg zu Gesundheit und Fitness zu beginnen. Dein erstes Ziel ist es, 10.000 Schritte pro Tag zu gehen. Abhängig von deinem Gerät kannst du die Anzahl der Schritte ändern oder ein anderes Aktivitätsziel wählen.

Weitere Informationen findest du unter [help.fitbit.com.](https://help.fitbit.com/articles/en_US/Help_article/1955)

Verfolge den Fortschritt deines Ziels auf Versa Lite Edition. Weitere Informationen findest du unter "Statistiken anzeigen" auf Seit[e 34.](#page-33-1)

## <span id="page-34-2"></span>Aufzeichnen deiner stündlichen Aktivitäten

Die Versa Lite Edition hilft dir dabei, den ganzen Tag über aktiv zu bleiben, indem sie dich daran erinnert, dass du dich bewegen sollst, wenn du längere Zeit nicht aktiv warst.

Durch diese Erinnerungen wirst du ermuntert, mindestens 250 Schritte pro Stunde zu gehen. Du spürst eine Vibration und siehst zehn Minuten vor jeder vollen Stunde eine Erinnerung auf deinem Bildschirm, wenn du nicht mindestens 250 Schritte gegangen bist. Wenn du nach dieser Erinnerung das Ziel von 250 Schritten erreichst, vibriert der Tracker ein zweites Mal, und es erscheint eine Glückwunsch-Nachricht.

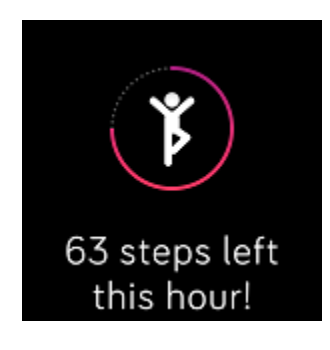

Weitere Informationen findest du unter [help.fitbit.com.](https://help.fitbit.com/articles/en_US/Help_article/1878)

# <span id="page-36-0"></span>Deinen Schlaf aufzeichnen

Trage Versa Lite Edition beim Schlafen und erfasse automatisch die wesentlichen Statistiken zu deinem Schlaf, einschließlich deiner Schlafdauer, Schlafphasen (Zeit, die du im REM-, Leicht- und Tiefschlaf verbracht hast) und deinem Schlafindex (die Qualität deines Schlafes).Versa Lite Edition erfasst auch deine voraussichtliche Sauerstoffabweichung während der Nacht, mit deren Hilfe du mögliche Atemstörungen aufdecken kannst.Synchronisiere deine Uhr nach dem Aufwachen und schau in die Fitbit-App, um deine Schlafstatistik anzusehen oder wische von der Uhranzeige deiner Uhr aus nach oben, um die Schlaf-Statistik in Fitbit Today anzusehen.

Weitere Informationen findest du unter [help.fitbit.com.](https://help.fitbit.com/articles/en_US/Help_article/1314)

### <span id="page-36-1"></span>Schlafziel festlegen

Am Anfang ist ein Schlafziel von 8 Stunden pro Nacht eingestellt. Passe dieses Ziel an deine Bedürfnisse an.

Weitere Informationen findest du unter [help.fitbit.com.](https://help.fitbit.com/articles/en_US/Help_article/1314#sleepgoal)

### <span id="page-36-2"></span>Erfahre mehr über deine Schlafgewohnheiten

Mit einem Fitbit Premium-Abonnement erfährst du mehr Details zu deinem Schlafindex und wie du im Vergleich mit anderen Teilnehmern abschneidest. Das kann dir helfen, eine bessere Schlafroutine zu entwickeln und erholt aufzuwachen.

Weitere Informationen findest du unter [help.fitbit.com.](https://help.fitbit.com/articles/en_US/Help_article/2437#sleepscore)

## <span id="page-36-3"></span>Anzeige deiner Herzfrequenz

Versa Lite Edition erfasst deine Herzfrequenz den ganzen Tag über. Wische von der Uhranzeige nach oben, um deine Herzfrequenz in Echtzeit und deine Ruheherzfrequenz anzuzeigen. Weitere Informationen findest du unter "Statistiken anzeigen" auf Seite [34.](#page-33-1) Einige Uhranzeigen zeigen deine Herzfrequenz in Echtzeit auf dem Startbildschirm an.

Während des Trainings zeigt die Versa Lite Edition den Herzfrequenzbereich an, damit du die gewünschte Trainingsintensität einhalten kannst.

Weitere Informationen findest du unter "Anzeige deiner Herzfrequenz" auf Seite [42.](#page-41-0)

## <span id="page-37-0"></span>Geführtes Atemtraining

Die Relax-App auf der Versa Lite Edition bietet personalisierte, angeleitete Atemübungen, die dir helfen, während des Tages Momente der Ruhe zu finden. Alle Benachrichtigungen werden während der Sitzung automatisch deaktiviert.

- 1. Öffne die Relax-App auf der Versa Lite Edition.
- 2. Die 2-minütige Sitzung ist die erste Option. Tippe auf das Zahnradsymbol و Die 2-minütige Sitzung ist die erste Option. Tippe auf das Zahnradsymbol Sitzung zu wählen oder die optionale Vibration auszuschalten. Drücke den Knopf auf deiner Uhr, um zum Entspannungsbildschirm zurückzukehren.

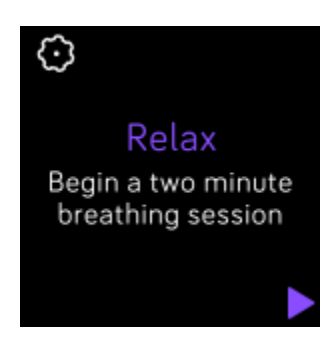

3. Tippe auf das Wiedergabe-Symbol, um die Einheit zu starten, und folge den Anweisungen auf dem Bildschirm.

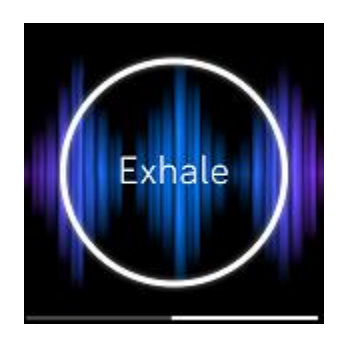

Nach der Übung erscheint eine Zusammenfassung, die zeigt, wie genau du die Atemaufforderung befolgt hast, deine Herzfrequenz zu Beginn und am Ende der Sitzung und an wie vielen Tagen du ein geführtes Atemtraining in dieser Woche abgeschlossen hast.

Weitere Informationen findest du unter [help.fitbit.com.](https://help.fitbit.com/articles/en_US/Help_article/2077)

# <span id="page-38-0"></span>Training und Herzgesundheit

Wähle, ob du die Übung automatisch verfolgen oder die Aktivität mit der Trainings-App aufzeichnen und Statistiken in Echtzeit sowie Trainingszusammenfassungen anzeigen lassen möchtest.

Mit der Fitbit-App kannst du deine Aktivitäten mit Freunden und Familie teilen, deine allgemeine Fitness mit der deiner Freunde vergleichen und viele weitere Funktionen nutzen.

## <span id="page-38-1"></span>Training automatisch aufzeichnen

Versa Lite Edition erkennt und zeichnet automatisch viele Aktivitäten mit hoher Bewegung auf, die mindestens 15 Minuten lang sind. Sieh dir in der Fitbit-App auf deinem Telefon grundlegende Statistiken über deine Aktivität an. Von der Registerkarte Heute tippe auf die Kachel "Trainieren".

Weitere Informationen findest du unter [help.fitbit.com.](https://help.fitbit.com/articles/en_US/Help_article/1785)

## <span id="page-38-2"></span>Training mit der Trainings-App nachverfolgen und analysieren

Versa Lite Edition verwendet die GPS-Sensoren deines Telefons in der Nähe, um GPS-Daten zu erfassen.

#### <span id="page-38-3"></span>Voraussetzungen für GPS

Connected GPS steht für alle unterstützten Smartphones mit GPS-Sensoren zur Verfügung. Weitere Informationen findest du unter [help.fitbit.com.](https://help.fitbit.com/articles/en_US/Help_article/1935)

- 1. Aktiviere Bluetooth und GPS auf deinem Smartphone.
- 2. Stelle sicher, dass Versa Lite Edition mit deinem Telefon gekoppelt ist.
- 3. Deine Fitbit-App muss die Erlaubnis haben, auf GPS oder Ortungsdienste zuzugreifen.
- 4. Überprüfe, ob das GPS für das Training eingeschaltet ist.
	- a. Öffne die Trainings-App **von Training in der Training zu finden**, das du erfassen möchtest.
	- b. Tippe auf das Zahnrad-Symbol  $\ddot{\ddot{\bm{w}}}$  und stelle sicher, dass das angeschlossene GPS auf **Ein** gestellt ist. Möglicherweise musst du nach oben blättern, um diese Option zu finden.
- 5. Nimm dein Smartphone zum Training mit.

### <span id="page-39-0"></span>Training aufzeichnen

- 1. Öffne auf Versa Lite Edition die Trainings-App und wische, um ein Training auszuwählen.
- 2. Tippe auf das Training, um es auszuwählen. Um weitere Trainingsarten anzuzeigen, tippe auf **Mehr** unten.
- 3. Tippe auf das Wiedergabesymbol , um mit dem Training zu beginnen, oder tippe auf das

Flaggensymbol , um je nach Aktivität ein Zeit-, Distanz- oder Kalorienziel auszuwählen.

- 4. Wenn du mit dem Training fertig bist oder eine Pause einlegen möchtest, tippe auf das Pausensymbol  $\Box$ .
- 5. Tippe auf das Wiedergabesymbol, um das Training fortzusetzen, oder tippe auf das Flaggensymbol **2004**, um den Vorgang zu beenden.
- 6. Wenn du dazu aufgefordert wirst, bestätige, dass du das Training beenden möchtest. Deine Trainingszusammenfassung wird angezeigt.
- 7. Tippe auf **Fertig**, um den Übersichtsbildschirm zu schließen.

Hinweise:

- Die Versa Lite Edition zeigt 3 Echtzeit-Statistiken. Wische über die mittlere Statistik, um alle deine Echtzeit-Statistiken anzuzeigen.
- Wenn du dir ein Trainingsziel setzt, alarmiert dich deine Uhr, wenn du die Hälfte des Wegs zu deinem Ziel zurückgelegt hast.
- Wenn du ein Training mit GPS ausgewählt hast, wird oben links ein Symbol angezeigt, während sich deine Uhr mit dem GPS-Sensor verbindet. Wenn der Bildschirm "verbunden" angezeigt wird und die Versa Lite Edition vibriert, wurde eine GPS-Verbindung hergestellt.

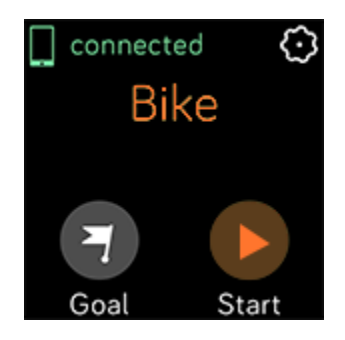

<span id="page-39-1"></span>Übungseinstellungen und Verknüpfungen anpassen

Auf deiner Uhr kannst du diverse Einstellungen für jede Trainingsart anpassen. Einstellungen umfassen:

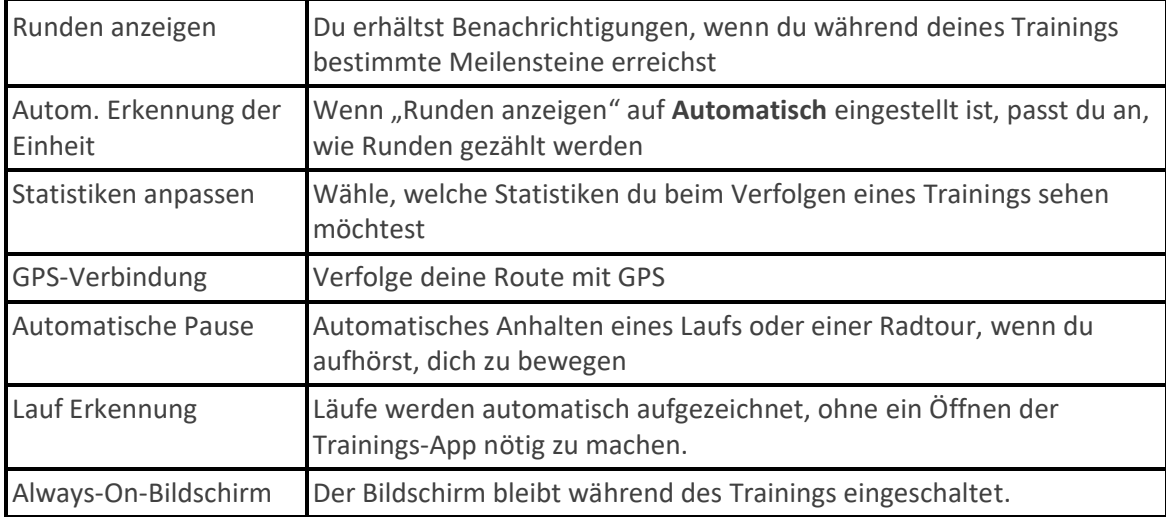

- 1. Tippe auf der Versa Lite Edition auf die Trainings-App
- 2. Wische, um eine Übung zu finden.
- 3. Tippe auf das Zahnradsymbol  $\mathbb{S}^3$  und wische durch die Liste der Einstellungen.
- 4. Tippe auf eine Einstellung, um diese anzupassen.
- 5. Wenn du fertig bist, drücke die Taste, um zum Trainingsbildschirm zurückzukehren und beginne dann mit deinem Training.

So änderst oder ordnest du die Trainingsverknüpfungen in der Trainings-App neu

- 1. Tippe in der Fitbit-App auf die Registerkarte "Heute" \*\*\*\*\* > Dein Profilbild > Versa Lite Edition-Kachel.
- 2. Tippe auf **Trainingsverknüpfungen**.
	- Tippe auf das Pluszeichen **(+)**, und wähle eine sportliche Aktivität aus, um eine neue Trainingsverknüpfung hinzuzufügen.
	- Wische auf einer Verknüpfung nach links, um eine Trainingsverknüpfung zu entfernen.
	- Tippe auf **Bearbeiten** (nur auf dem iPhone), um eine Trainingsverknüpfung neu

anzuordnen, halte das Menü-Symbol  $\equiv$  gedrückt und ziehe es dann nach oben oder unten.

### <span id="page-40-0"></span>Trainings-Zusammenfassung anzeigen

Nach Abschluss eines Trainings zeigt dir die Versa Lite Edition eine Übersicht deiner Statistiken an.

Überprüfe die Trainings-Kachel in der Fitbit-App, um zusätzliche Statistiken und eine Trainingsintensitäts-Karte anzuzeigen (sofern du GPS benutzt hast).

# <span id="page-41-0"></span>Herzfrequenz prüfen

Die Versa Lite Edition personalisiert deine Herzfrequenzzonen anhand deiner Herzfrequenzreserve, die der Differenz zwischen deiner maximalen Herzfrequenz und deiner Ruheherzfrequenz entspricht. Um dir zu helfen, die Trainingsintensität deiner Wahl zu bestimmen, überprüfe während des Trainings deine Herzfrequenz und deinen Herzfrequenzbereich auf deiner Uhr. Versa Lite Edition benachrichtigt dich, wenn du eine Herzfrequenzzone erreichst.

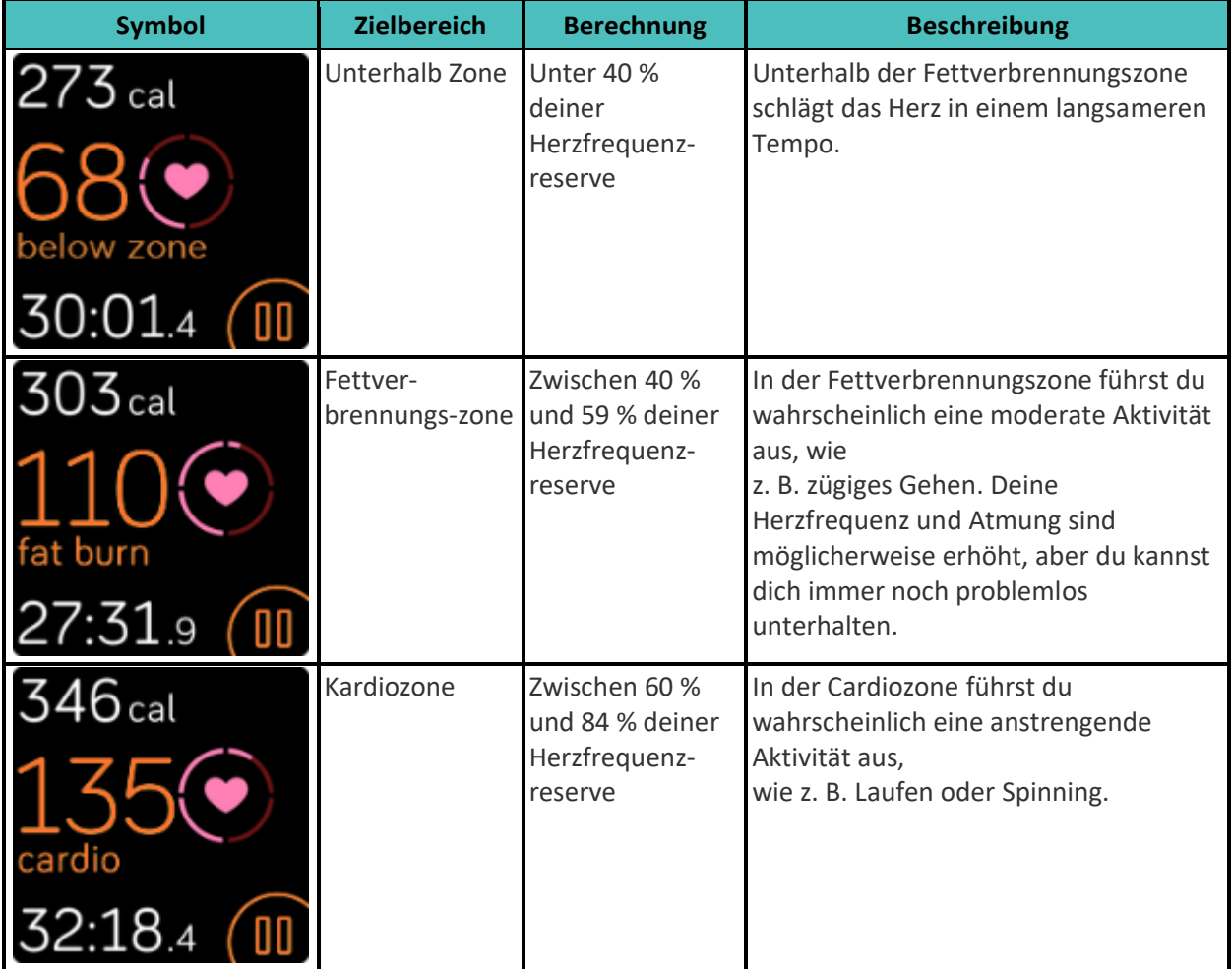

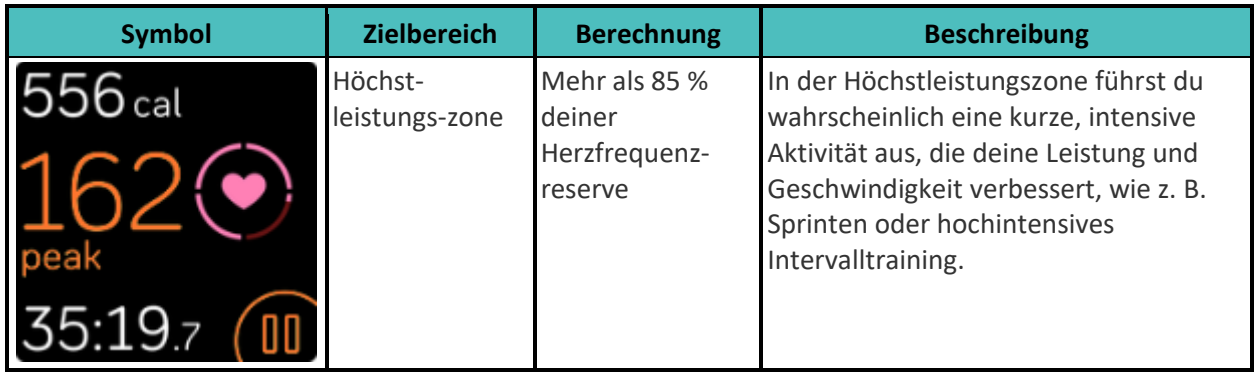

Beachte, dass der Herzfrequenzwert grau erscheint, wenn deine Uhr nach einem stärkeren Messwert sucht.

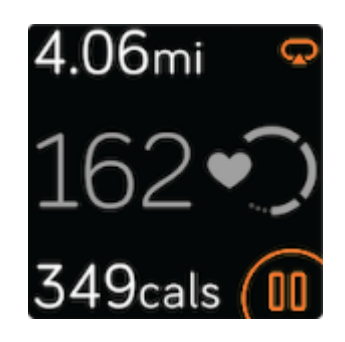

#### <span id="page-42-0"></span>Benutzerdefinierte Herzfrequenzbereiche

Anstatt die 3 Herzfrequenzzonen zu verwenden, kannst du eine benutzerdefinierte Zone erstellen, um eine bestimmte Herzfrequenz zu erreichen.

Weitere Informationen findest du unter [help.fitbit.com.](https://help.fitbit.com/articles/en_US/Help_article/1565)

#### <span id="page-42-1"></span>Aktivzonenminuten verdienen

Sammle Aktivzonenminuten für die Zeit, die du in der Fettverbrennungs-, Cardio- oder Höchstleistungszone verbringst. Um dir dabei zu helfen, das Beste aus deiner Zeit herauszuholen, erhältst du 2 Aktivzonenminuten für jede Minute, die du in der Cardio- oder Höchstleistungszone verbringst.

> 1 Minute in der Fettverbrennungszone = 1 Aktivzonenminute 1 Minute in den Kardio- oder Spitzenzonen = 2 Aktivzonenminuten

So erhältst du eine Benachrichtigung, wenn du bei Verwendung der Trainings-App eine

Herzfrequenzzone erreichst

- 1. Öffne die Trainings-App  $\sim$  auf deiner Uhr.
- 2. Tippe auf die Übung, die du verfolgen möchtest.
- 3. Tippe oben rechts auf das Zahnradsymbol .
- 4. Schalte **Zonenbenachrichtigungen** ein.

Wenige Augenblicke, nachdem du während deiner Übung in eine andere Herzfrequenzzone eingetreten bist, summt deine Uhr, damit du weißt, wie hart du arbeitest. Die Häufigkeit, mit der deine Uhr vibriert, zeigt an, in welcher Zone du dich befindest:

> Leichter Summton = unter Zone 1 Buzz = Fettverbrennungszone 2 Summtöne = Kardio-Zone 3 Summtöne = Spitzenzone

Zu Beginn wird dein wöchentliches Ziel auf 150 Aktivzonenminuten festgelegt. Du erhältst Benachrichtigungen, sobald du dein Ziel erreicht hast.

## <span id="page-43-0"></span>Aktivität teilen

Öffne die Fitbit-App nach einem Training, um deine Statistiken mit Freunden und Familie zu teilen.

Weitere Informationen findest du unter [help.fitbit.com.](https://help.fitbit.com/articles/en_US/Help_article/2435#share)

## <span id="page-43-1"></span>Ansehen des Cardio-Fitness-Scores

Du kannst deine allgemeine kardiovaskuläre Fitness über dein Handgelenk in der Fitbit-App ansehen. Dein Cardio-Fitness-Score und deine Cardio-Fitness-Stufe können dabei mit Freunden verglichen werden.

Wische auf deiner Uhr zu Fitbit Today und mache dort die Herzfrequenzkachel ausfindig. Wische nach links, um anzuzeigen, wie viel Zeit du pro Tag in den einzelnen Herzfrequenzbereichen verbracht hast. Wische erneut nach links, um deinen Cardio-Fitness-Score und deine Cardio-Fitness-Stufe anzuzeigen.

Weitere Informationen findest du unter [help.fitbit.com.](https://help.fitbit.com/articles/en_US/Help_article/2096)

# <span id="page-44-0"></span>Musik und Podcasts steuern

Du kannst die Versa Lite Edition verwenden, um Musik und Podcasts auf deinem Smartphone zu steuern.

So steuerst du Musik und Podcasts:

1. Wische auf deiner Uhr vom oberen Bildschirmrand aus nach unten. Wische nach dem Anzeigen deiner Benachrichtigungen wieder nach unten und öffne die Steuerzentrale. Tippe das Symbol

der Musiksteuerung .

2. Spiele oder pausiere den Titel oder tippe auf die Pfeilsymbole, um zum nächsten oder vorherigen Titel zu springen. Tippe auf die Symbole + und -, um die Lautstärke zu regeln.

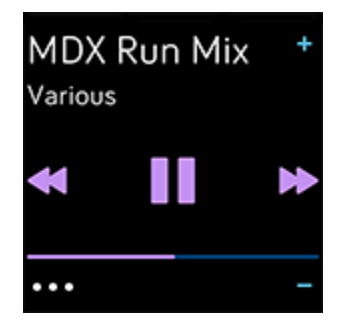

# <span id="page-45-0"></span>Aktualisieren, Neustarten und Löschen

Bei einigen Schritten zur Fehlerbehebung musst du möglicherweise deine Uhr neu starten. Das Löschen von Daten ist sinnvoll, wenn du die Versa Lite Edition an eine andere Person weitergeben möchtest. Aktualisiere deine Uhr, um neue Fitbit OS-Updates zu erhalten.

## <span id="page-45-1"></span>Aktualisieren der Versa Lite Edition

Aktualisiere deine Uhr, um die neuesten Funktionserweiterungen und Produktaktualisierungen zu erhalten.

Synchronisiere die Versa Lite Edition regelmäßig mit der Fitbit-Anwendung und lass die Fitbit-App im Hintergrund auf deinem Telefon laufen, sodass bei jeder Synchronisierung ein kleiner Teil der Firmware-Aktualisierung auf deine Uhr heruntergeladen werden kann. Möglicherweise musst du die Einstellungen deines Telefons anpassen, damit die Fitbit-App im Hintergrund ausgeführt werden kann.

Wenn ein Update zur Installation bereit ist, erscheint eine Benachrichtigung in der Fitbit-App. Nachdem du das Update gestartet hast, erscheint ein Fortschrittsbalken auf Versa Lite Edition und in der Fitbit-App, während das Update heruntergeladen und dann installiert wird. Halte während der Aktualisierung deine Uhr und dein Telefon nahe beieinander.

Die Aktualisierung der Versa Lite Edition kann die Batterie stark beanspruchen. Wir empfehlen, die Uhr vor der Aktualisierung in das Ladegerät zu stecken.

Weitere Informationen findest du unter [help.fitbit.com.](https://help.fitbit.com/articles/en_US/Help_article/2047)

## <span id="page-45-2"></span>Neustarten der Versa Lite Edition

Du kannst die Uhr neu starten, indem du die Taste zehn Sekunden lang gedrückt hältst, bis das Fitbit-Logo auf dem Bildschirm angezeigt wird, und die Taste dann loslässt.

Wenn du deine Uhr neu startest, wird das Gerät neu gestartet, es werden jedoch keine Daten gelöscht.

### <span id="page-45-3"></span>Ausschalten der Versa Lite Edition

Wenn du die Uhr ausschalten möchtest, öffne die Einstellungen-App > **Info** > **Ausschalten**.

Drücke die Taste, um die Uhr einzuschalten.

Informationen zur Langzeitspeicherung von Versa Lite Edition findest du unter [help.fitbit.com.](https://help.fitbit.com/articles/en_US/Help_article/2004#store)

## <span id="page-46-0"></span>Löschen der Versa Lite Edition

Wenn du die Versa Lite Edition an eine andere Person weitergeben oder sie zurückgeben möchtest, lösche zunächst deine persönlichen Daten:

Öffne auf der Versa Lite Edition die Einstellungen-App > **Info** > **Zurücksetzen auf Werkseinstellungen**.

# <span id="page-47-0"></span>Fehlerbehebung

Wenn Versa Lite Edition nicht ordnungsgemäß funktioniert, führe die folgenden Schritte zur Fehlerbehebung durch. Au[f help.fitbit.com](https://help.fitbit.com/) erhältst du weitere Informationen.

## <span id="page-47-1"></span>Fehlendes Herzfrequenzsignal

Bei Trainings und im Tagesverlauf misst die Versa Lite Edition fortlaufend deine Herzfrequenz. Wenn es dem Herzfrequenzsensor nicht gelingt, ein Signal zu erkennen, werden gestrichelte Linien angezeigt.

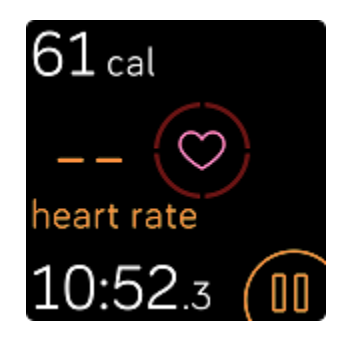

Wenn deine Uhr kein Herzfrequenzsignal erkennt, vergewissere dich zunächst, dass in der App

"Einstellungen" auf deiner Uhr die Aufzeichnung der Herzfrequenz aktiviert ist. Vergewissere dich als Nächstes, dass du die Uhr korrekt trägst, indem du sie am Handgelenk höher oder tiefer schiebst bzw. das Band straffst oder lockerer einstellst. Versa Lite Edition muss an deiner Haut anliegen. Nach einer kurzen Wartezeit, in der du deinen Arm still und gerade halten musst, sollte die Herzfrequenz wieder angezeigt werden.

Weitere Informationen findest du unter [help.fitbit.com.](https://help.fitbit.com/articles/en_US/Help_article/1582)

## <span id="page-47-2"></span>GPS-Signal fehlt

Umweltfaktoren wie beispielsweise hohe Gebäude, dichter Wald, steile Erhebungen und sogar dicke Wolken können die Verbindung zwischen GPS-Satelliten und deinem Smartphone beeinträchtigen. Wenn dein Telefon während des Trainings nach einem GPS-Signal sucht, wird oben auf dem Bildschirmrand "Verbindung wird aufgebaut" angezeigt.

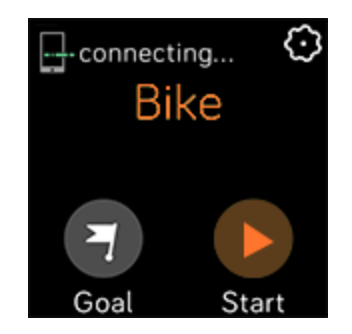

Damit die Daten bestmöglich aufgezeichnet werden können, fange erst mit dem Training an, nachdem dein Smartphone das Signal gefunden hat.

## <span id="page-48-0"></span>Andere Probleme

Wenn eines der folgenden Probleme auftritt, starte deine Uhr neu:

- Wird nicht synchronisiert
- Reagiert nicht auf Antippen, Wischen oder Drücken von Tasten
- Zeichnet Schritte oder andere Daten nicht auf
- Zeigt keine Benachrichtigungen an

Anweisungen findest du unter "Versa Lite Edition neu starten" auf Seite [46.](#page-45-2)

Weitere Informationen findest du unter [help.fitbit.com.](https://help.fitbit.com/)

# <span id="page-49-0"></span>Allgemeine Informationen und Spezifikationen

## <span id="page-49-1"></span>Sensoren und Komponenten

Die Fitbit Versa Edition enthält die folgenden Sensoren und Motoren:

- Ein MEMS-3-Achsen-Beschleunigungsmesser, der deine Bewegungsmuster erfasst
- Ein optischer Herzfrequenz-Tracker
- einen Umgebungslichtsensor
- Vibrationsmotor

## <span id="page-49-2"></span>Materialien

Das Gehäuse und die Schnalle der Versa Lite Edition bestehen aus eloxiertem Aluminium. Auch wenn eloxiertes Aluminium Spuren von Nickel enthält und bei Personen mit Nickelempfindlichkeit eine allergische Reaktion auslösen kann, entspricht die Nickelmenge in allen Fitbit-Produkten der strengen Nickelrichtlinie der Europäischen Union.

Das klassische Band deiner Versa Lite Edition besteht aus einem flexiblen, haltbaren Elastomermaterial, ähnlich dem, das in vielen Sportuhren verwendet wird.

## <span id="page-49-3"></span>Funktechnik

Die Versa Lite Edition enthält einen Bluetooth 4.0-Funk-Transceiver.

## <span id="page-49-4"></span>Haptisches Feedback

Die Versa Lite Edition verfügt über einen Vibrationsmotor für Alarme, Ziele, Benachrichtigungen und Erinnerungen.

## <span id="page-49-5"></span>Batterie

Die Versa Lite Edition wird mit einer Lithium-Polymer-Batterie betrieben.

### <span id="page-49-6"></span>Ladekabel

Die Versa Lite Edition wird mit einer Ladestation zum Aufladen der Uhrenbatterie geliefert. In bestimmten Situationen kannst du das Ladegerät verwenden, um die Funktionalität der Uhr mithilfe spezifischer Anweisungen des Kundensupports wiederherzustellen.

# <span id="page-50-0"></span>Speicher

Die Versa Lite Edition speichert deine Daten, einschließlich Tagesstatistiken, Schlafinformationen und Trainingsverlauf, für 7 Tage. Sieh dir deine historischen Daten in der Fitbit-App an.

# <span id="page-50-1"></span>Display

Die Versa Lite Edition verfügt über ein LCD-Farbdisplay.

# <span id="page-50-2"></span>Armbandgröße

Das Armband ist in den untenstehenden Größen erhältlich. Als Zubehör verkaufte Armbänder können etwas anders ausfallen.

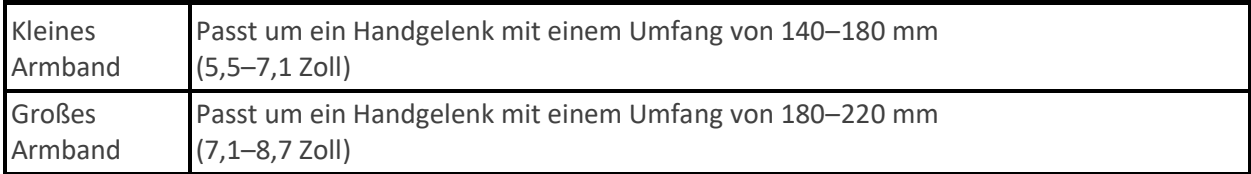

# <span id="page-50-3"></span>Umgebungsbedingungen

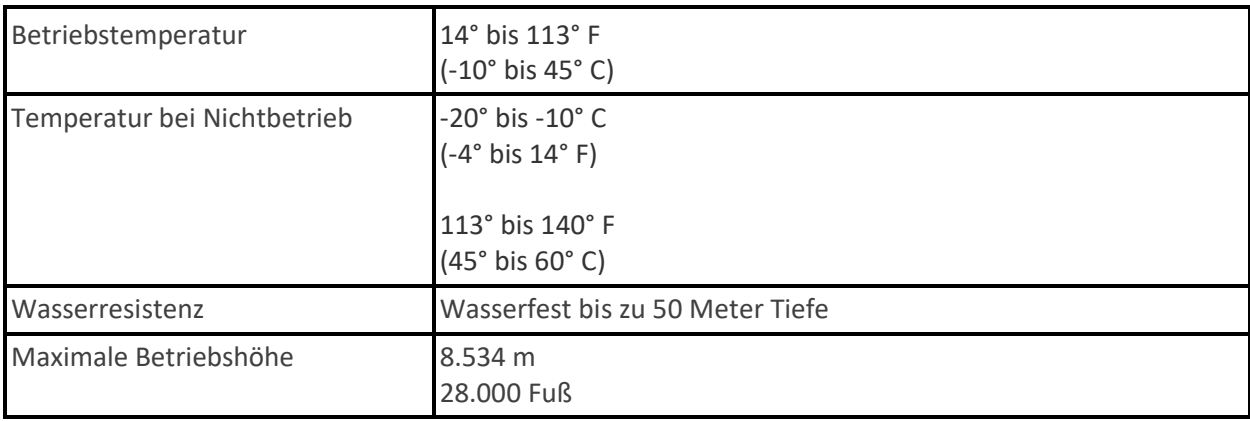

# <span id="page-50-4"></span>Mehr erfahren

Um mehr über deine Uhr zu erfahren, Infos zu erhalten, wie du deine Fortschritte in der Fitbit-App verfolgen kannst und wie du mit Fitbit Premium gesunde Gewohnheiten entwickeln kannst, besuche [help.fitbit.com.](http://help.fitbit.com/)

# <span id="page-51-0"></span>Rückgabe und Garantie

Garantieinformationen und die fitbit.com-Rückgaberichtlinie findest du auf [unserer Website.](http://www.fitbit.com/legal/returns-and-warranty)

# Regulatory and Safety Notices

Notice to the User: Regulatory content for certain regions can also be viewed on your device. To view the content:

#### **Settings** > **About** > **Regulatory Info**

### USA: Federal Communications Commission (FCC) statement

Model FB415

FCC ID: XRAFB415

**Notice to the User: The FCC ID can also be viewed on your device. To view the content:**

#### **Settings > About > Regulatory Info**

#### **Supplier's Declaration of Conformity**

#### **Unique Identifier:** FB415

#### **Responsible Party – U.S. Contact Information**

199 Fremont Street, 14th Floor San Francisco, CA 94105 United States 877-623-4997

#### **FCC Compliance Statement (for products subject to Part 15)**

This device complies with Part 15 of the FCC Rules.

Operation is subject to the following two conditions:

- 1. This device may not cause harmful interference and
- 2. This device must accept any interference, including interference that may cause undesired operation of the device.

#### FCC Warning

Changes or modifications not expressly approved by the party responsible for compliance could void the user's authority to operate the equipment.

**Note**: This equipment has been tested and found to comply with the limits for a Class B digital device, pursuant to part 15 of the FCC Rules. These limits are designed to provide reasonable protection against harmful interference in a residential installation. This equipment generates, uses and can radiate radio frequency energy and, if not installed and used in accordance with the instructions, may cause harmful interference to radio communications. However, there is no guarantee that interference will not occur in a particular installation. If this equipment does cause harmful interference to radio or television reception, which can be determined by turning the equipment off and on, the user is encouraged to try to correct the interference by one or more of the following measures:

- Reorient or relocate the receiving antenna.
- Increase the separation between the equipment and receiver.
- Connect the equipment into an outlet on a circuit different from that to which the receiver is connected.
- Consult the dealer or an experienced radio/TV technician for help.

This device meets the FCC and IC requirements for RF exposure in public or uncontrolled environments.

# Canada: Industry Canada (IC) statement

#### Model/Modèle FB415

IC: 8542A-FB415

#### **Notice to the User: The IC ID can also be viewed on your device. To view the content:**

**Settings > About > Regulatory Info**

**Avis à l'utilisateur: L'ID de l'IC peut également être consulté sur votre appareil. Pour voir le contenu:**

#### **Paramètres> À propos> Informations réglementaires**

This device meets the IC requirements for RF exposure in public or uncontrolled environments.

Cet appareil est conforme aux conditions de la IC en matière de RF dans des environnements publics ou incontrôlée

IC Notice to Users English/French in accordance with current issue of RSS GEN:

This device complies with Industry Canada license exempt RSS standard(s).

Operation is subject to the following two conditions:

1. this device may not cause interference, and

2. this device must accept any interference, including interference that may cause undesired operation of the device.

Cet appareil est conforme avec Industrie Canada RSS standard exempts de licence (s). Son utilisation est soumise à Les deux conditions suivantes:

- 1. cet appareil ne peut pas provoquer d'interférences et
- 2. cet appareil doit accepter Toute interférence, y compris les interférences qui peuvent causer un mauvais fonctionnement du dispositif

# European Union (EU)

Model FB415

#### **Simplified EU Declaration of Conformity**

Hereby, Fitbit, Inc. declares that the radio equipment type Model FB415 is in compliance with Directive 2014/53/EU. The full text of the EU declaration of conformity is available at the following internet address: [www.fitbit.com/safety](http://www.fitbit.com/safety)

#### **Vereinfachte EU-Konformitätserklärung**

Fitbit, Inc. erklärt hiermit, dass die Funkgerättypen Modell FB415 die Richtlinie 2014/53/EU erfüllen. Der vollständige Wortlaut der EU-Konformitätserklärungen kann unter folgender Internetadresse abgerufen werden[: www.fitbit.com/safety](http://www.fitbit.com/safety)

#### **Declaración UE de Conformidad simplificada**

Por la presente, Fitbit, Inc. declara que el tipo de dispositivo de radio Modelo FB415 cumple con la Directiva 2014/53/UE. El texto completo de la declaración de conformidad de la UE está disponible en la siguiente dirección de Internet: [www.fitbit.com/safety](http://www.fitbit.com/safety)

#### **Déclaration UE de conformité simplifiée**

Fitbit, Inc. déclare par la présente que les modèles d'appareils radio FB415 sont conformes à la Directive 2014/53/UE. Les déclarations UE de conformité sont disponibles dans leur intégralité sur le site suivant : [www.fitbit.com/safety](http://www.fitbit.com/safety)

#### **Dichiarazione di conformità UE semplificata**

Fitbit, Inc. dichiara che il tipo di apparecchiatura radio Modello FB415 è conforme alla Direttiva 2014/53/UE. Il testo completo della dichiarazione di conformità UE è disponibile al seguente indirizzo Internet: [www.fitbit.com/safety](http://www.fitbit.com/safety)

Customs Union

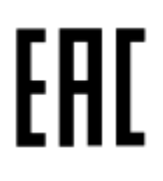

Argentina

Model FB415:

CNC DE COMISIÓN NACIONAL C-22585

Australia and New Zealand

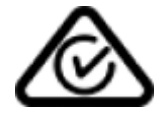

Belarus

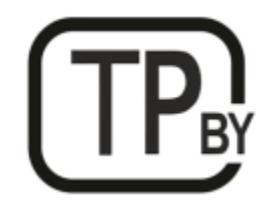

# China

Model FB415

**Notice to the User: Regulatory content can also be viewed on your device. Instructions to view content from your menu:**

**Settings > About > Regulatory Info**

Frequency band: 2400-2483.5

Transmitted power: Max EIRP, 3.63dBm

Occupied bandwidth: BLE: 2MHz, BT: 1MHz

CMIIT ID displayed: On packaging

#### **CMIIT ID: 2019DJ0335**

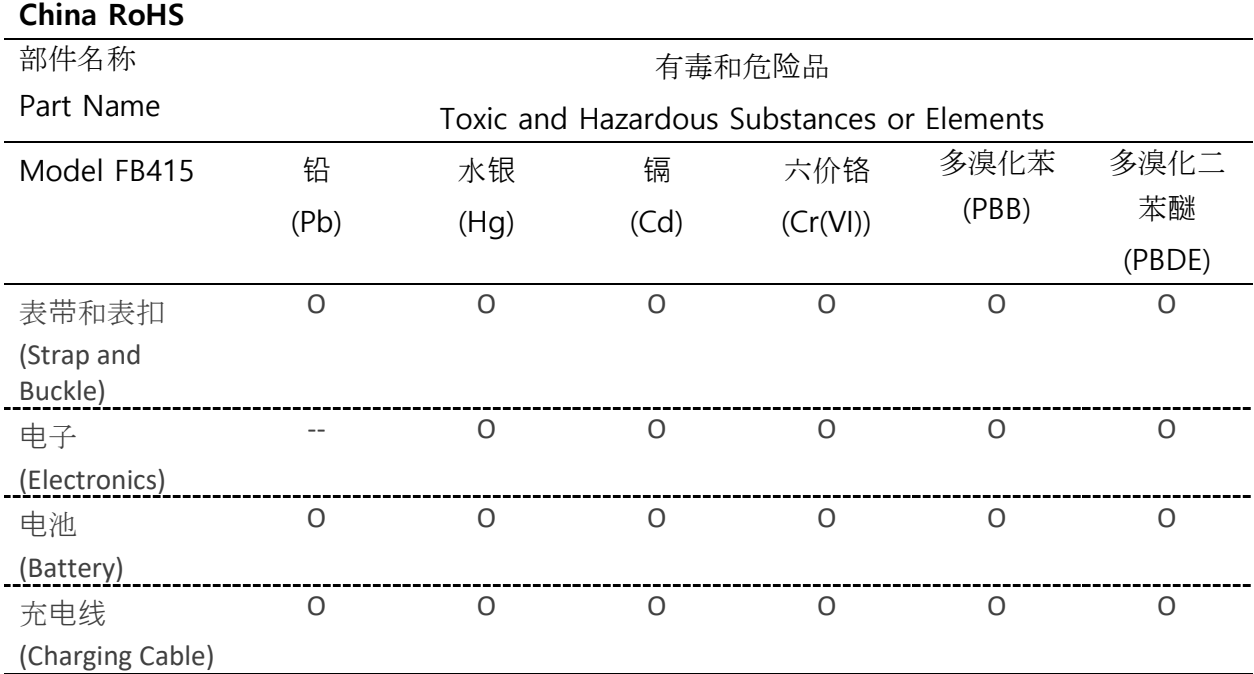

本表格依据 SJ/T 11364 的规定编制

O = 表示该有害物质在该部件所有均质材料中的含量均在 GB/T 26572规定的限量要求以下 (indicates that the content of the toxic and hazardous substance in all the Homogeneous Materials of the part is below the concentration limit requirement as described in GB/T 26572).

X = 表示该有害物质至少在该部件的某一均质材料中的含量超出 GB/T 26572规定的限量要  $\dot{\mathcal{R}}$  (indicates that the content of the toxic and hazardous substance in at least one Homogeneous Material of the part exceeds the concentration limit requirement as described in GB/T 26572).

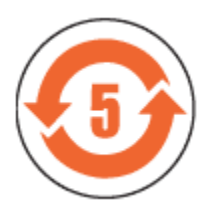

## India

#### Model FB415

Notice to the User: Regulatory content for this region can also be viewed on your device. To view the content:

#### **Settings** > **About** > **Regulatory Info**

Israel

Model FB415

-55 01280 התאמה אישור

.המוצר של המודולארי בחלק טכני שינוי כל לבצע אין

### Japan

Model FB415

Notice to the User: Regulatory content for this region can also be viewed on your device. To view the content:

#### **Settings > About > Regulatory Info**

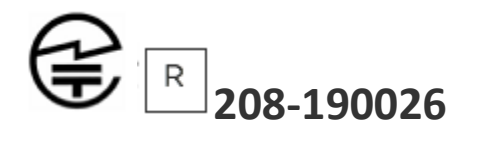

Mexico

Model FB415

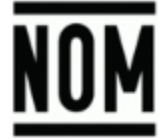

La operación de este equipo está sujeta a las siguientes dos condiciones:

- 1. Es posible que este equipo o dispositivo no cause interferencia perjudicial y
- 2. Este equipo o dispositivo debe aceptar cualquier interferencia, incluyendo la que pueda causar su operación no deseada

**Morocco** 

Model FB415

AGREE PAR L'ANRT MAROC

Numéro d'agrément: MR 18386 ANRT 2018 Date d'agrément: 26/12/2018

## Nigeria

Model Name FB415

Connection and use of this communications equipment is permitted by the Nigerian Communications Commission.

Oman

D100428

Model FB415

TRA/TA-R/6711/18

## Pakistan

Model No.: FB415

TAC No.: 9.6090/2018

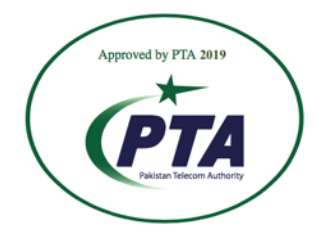

**Model: FB415 Serial No: Refer to retail box Year of Manufacture: 2018**

## Philippines

Model FB415

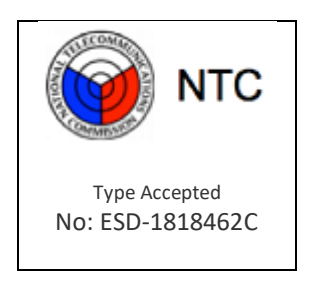

## Serbia

Model FB415

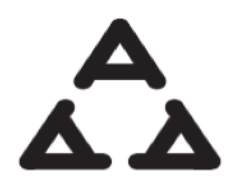

#### И 005 18

## South Korea

Model FB415

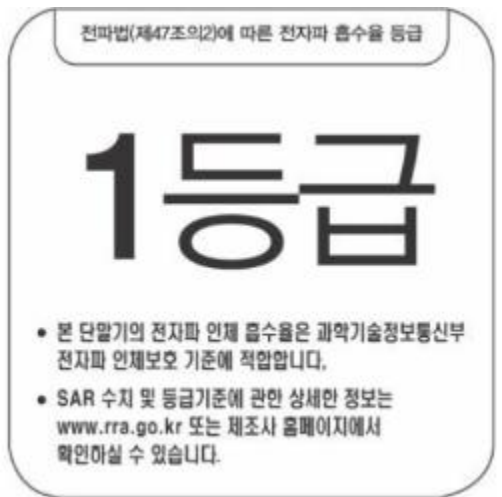

클래스 B 장치 (가정 사용을위한 방송 통신 기기) : EMC 등록 주로 가정용 (B 급)으로하고, 모든 지역에서 사용할 수 있습니다 얻을이 장치.

"해당 무선설비는 전파혼신 가능성이 있으므로 인명안전과 관련된 서비스는 할 수 없습니다."

Taiwan

Model FB415

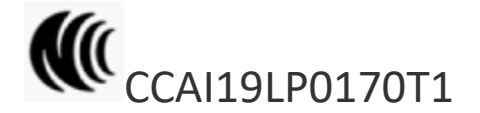

低功率警語:

依據 低功率電波輻射性電機管理辦法

第十二條

經型式認證合格之低功率射頻電機,非經許可,公司、商號或使用者均不得擅自變更頻率 、加大功率或變更原設計之特性及功能

#### 第十四條

低功率射頻電機之使用不得影響飛航安全及干擾合法通信;經發現有干擾現象時,應立即停用, 並改善至無干擾時方得繼續使用。

前項合法通信,指依電信法規定作業之無線電通信。低功率射頻電機須忍受合法通信或工業、科 學及醫療用電波輻射性電機設備之干擾

Translation:

Low power warning:

According to the management method of low power radio wave radiating motor.

Article 12

Low-power RF motors that have passed the type certification are not allowed to change the frequency, increase the power or change the characteristics and functions of the original design without permission.

#### Article 14

The use of low-power RF motors shall not affect flight safety and interfere with legal communications; if interference is found, it shall be immediately deactivated and improved until no interference is required.

Legal communication in the preceding paragraph refers to radio communications operating in accordance with the provisions of the Telecommunications Act. Low-power RF motors must withstand interference from legitimate communications or radiological electrical equipment for industrial, scientific, and medical use.

使用過度恐傷害視力」

使用30分鐘請休息10分鐘。 2歲以下幼兒不看螢幕,2歲以上每天看螢幕不要超過1小時。

Translation:

"Excessive use may cause damage to vision"

Rest for 10 minutes after every 30 minutes.

Children under 2 years old should stay away from this product. Children 2 years old or more should not see the screen for more than 1 hour.

電池警語:

此裝置使用鋰電池。

若未遵照下列準則,則裝置內的鋰離子電池壽命可能會縮短或有損壞裝置、發生火災、化學品灼 傷、電解液洩漏及/或受傷的風險。

- 請勿拆解、鑿孔或損壞裝置或電池。
- 請勿取出或嘗試取出使用者不可自行更換的電池。
- 請勿將電池曝露於火焰、爆炸或其他危險中。
- 請勿使用尖銳物品取出電池。

Translation:

Battery warning:

This device uses a lithium-ion battery.

If the following guidelines are not followed, the life of the lithium-ion battery in the device may be shortened or there is a risk of damage to the device, fire, chemical burn, electrolyte leakage and / or injury.

- Do not disassemble, puncture or damage the device or battery.
- Do not remove or try to remove the battery that the user cannot replace.
- Do not expose the battery to flames, explosions or other hazards.
- Do not use sharp objects to remove the battery.

## United Arab Emirates

Model FB415

TRA Registered No.: ER68014/18 Dealer No.: DA35294/14

Zambia

Model FB415

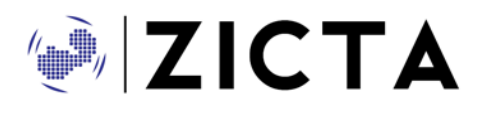

ZMB/ZICTA/TA/2019/1/10

©2021 Fitbit LLC. All rights reserved. Fitbit and the Fitbit logo are trademarks or registered trademarks of Fitbit in the US and other countries. A more complete list of Fitbit trademarks can be found at [http://www.fitbit.com/legal/trademark-list.](http://www.fitbit.com/legal/trademark-list) Third-party trademarks mentioned are the property of their respective owners.